ALTIVAR® 28 Adjustable Speed Drive Controllers User's Guide

Variadores de velocidad ajustable ALTIVAR® 28 Guía del usuario

**Variateurs de vitesse ALTIVAR® 28 Guide de l'utilisateur**

## **! DANGER**

#### **TENSION DANGEREUSE**

- Lisez et comprenez ce bulletin dans son intégralité avant d'installer et de faire fonctionner les variateurs de vitesse ALTIVAR 28. L'installation, le réglage, les réparations et l'entretien des variateurs de vitesse doivent être effectués exclusivement par du personnel qualifié.
- Coupez toute alimentation y compris l'alimentation de commande externe pouvant être présente avant de travailler sur le variateur de vitesse. ATTENDEZ DIX MINUTES pour permettre aux condensateurs du bus cc de se décharger. Suivez ensuite la procédure de mesure de tension du bus cc décrite [à la page 207](#page-26-0) pour vérifier si la tension cc est inférieure à 45 V. Les voyants DÉL du variateur de vitesse ne sont pas des indicateurs précis de l'absence de tension du bus cc.
- NE court-circuitez PAS les condensateurs du bus cc et ne touchez pas les composants non blindés ou les vis des borniers si l'appareil est sous tension.
- Installez et fermez tous les couvercles avant de mettre le variateur de vitesse sous tension, de le mettre en marche ou de l'arrêter.
- L'utilisateur est responsable de la conformité avec tous les codes électriques en vigueur concernant la mise à la terre de tous les appareils.
- De nombreuses pièces de ce variateur de vitesse, y compris les cartes de circuits imprimés, fonctionnent à la tension du réseau. NE TOUCHEZ PAS. N'utilisez que des outils dotés d'une isolation électrique.

Avant tout entretien ou réparation sur le variateur de vitesse :

- Coupez l'alimentation.
- Placez une étiquette «NE METTEZ PAS SOUS TENSION» sur le disjoncteur du variateur de vitesse
- Verrouillez le sectionneur en position ouverte.

**L'électrocution entraînera la mort ou des blessures graves.**

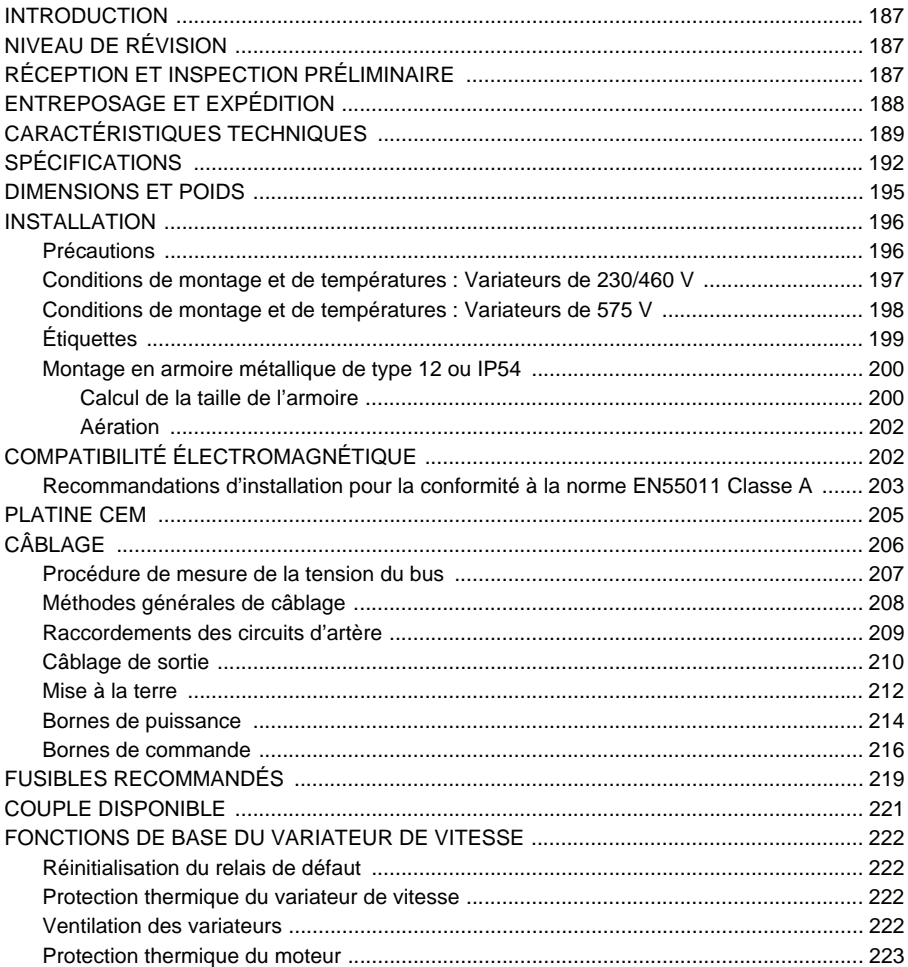

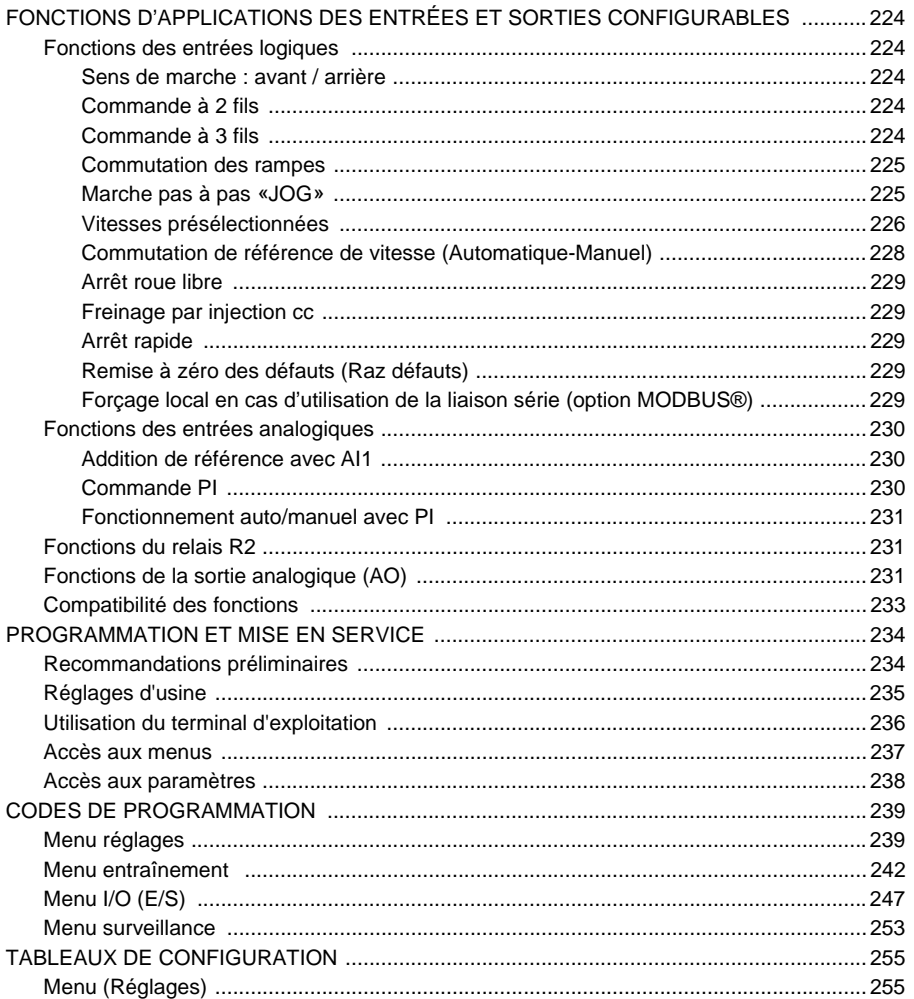

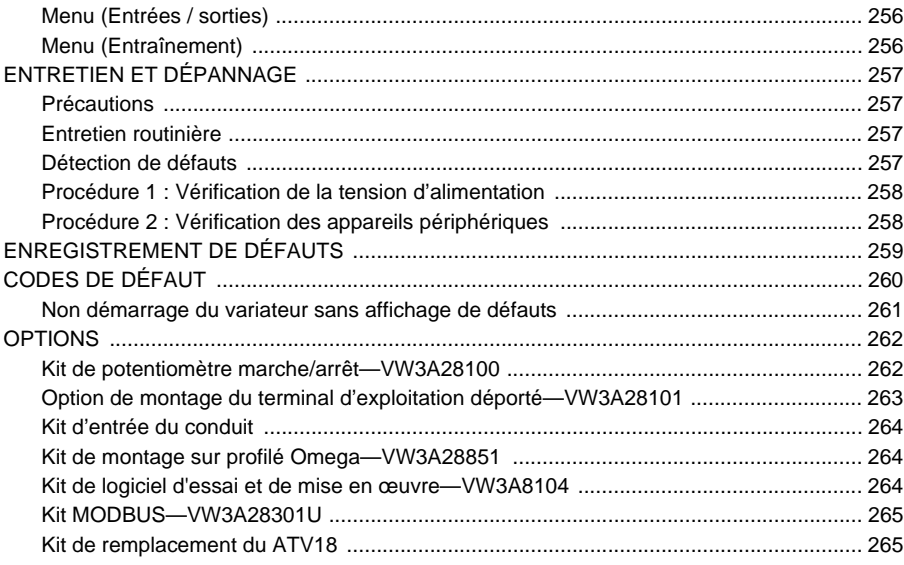

## <span id="page-6-0"></span>**INTRODUCTION**

La famille ALTIVAR 28 (ATV28) de variateurs de vitesse à fréquence réglable est utilisée pour la commande des moteurs asynchrones triphasés. Leur puissance varie de :

- 0,37 à 2,2 kW (0,5 à 3 HP) 208/230/240 V, entrée monophasée.
- 3 à 7,5 kW (5 à 10 HP) 208/230/240 V, entrée triphasée.
- 0,75 à 15 kW (1 à 20 HP) 400/460/480 V, entrée triphasée.
- 0,75 à 15 kW (1 à 20 HP) 525/575/600 V, entrée triphasée.

Ces directives couvrent les caractéristiques techniques, les spécifications, l'installation et le câblage de tous les variateurs de vitesse ATV28.

## <span id="page-6-1"></span>**NIVEAU DE RÉVISION**

Ceci est la cinquième version de ce document. Il remplace VVDED399062USR10/01.

## <span id="page-6-2"></span>**RÉCEPTION ET INSPECTION PRÉLIMINAIRE**

Lire ce manuel et suivre toutes les précautions avant d'installer le variateur de vitesse ATV28 :

- Avant de retirer le variateur de vitesse de son emballage, vérifier si le carton n'a pas été endommagé pendant l'expédition. Un carton endommagé indique une manipulation inappropriée et un endommagement possible de l'appareil. En cas de dommages lors du transport, aviser le transporteur et le représentant de Schneider Electric.
- Retirer le variateur de vitesse de son emballage et examiner visuellement l'extérieur. Si un dommage est découvert, en aviser le transporteur et le représentant de vente. Ne pas installer un appareil endommagé.
- Vérifier si la plaque signalétique du variateur de vitesse et l'étiquette sont conformes au bordereau d'expédition et au numéro de commande.

# **ATTENTION**

## **APPAREIL ENDOMMAGÉ**

N'installez pas et ne faites pas fonctionner le variateur de vitesse s'il semble être endommagé.

**Si cette précaution n'est pas respectée, cela peut entraîner des blessures ou des dommages matériels.**

## <span id="page-7-0"></span>**ENTREPOSAGE ET EXPÉDITION**

Si le variateur de vitesse n'est pas installé immédiatement, l'entreposer dans un endroit propre et sec à une température ambiante entre -25 et +70 °C (-13 à +158 °F). Si le variateur de vitesse doit être envoyé à un autre endroit, utiliser l'emballage et le carton d'origine pour le protéger.

## <span id="page-8-0"></span>**CARACTÉRISTIQUES TECHNIQUES**

<span id="page-8-1"></span>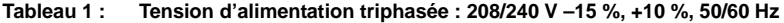

| $N^{\circ}$ de<br>catalogue | <b>Courant de</b><br>ligne d'entrée<br>[1] |       | Puissance du<br>moteur |           | Courant<br>de sortie   | Courant<br>de sortie<br>transitoire | <b>Puissance</b><br>dissipée<br>totale à la | Courant<br>nominal<br>de |
|-----------------------------|--------------------------------------------|-------|------------------------|-----------|------------------------|-------------------------------------|---------------------------------------------|--------------------------|
|                             | 208 V                                      | 240 V |                        |           | nominal <sup>[3]</sup> | [2]                                 | charge<br>nominale                          | court-<br>circuit        |
|                             | A                                          | A     | kW                     | <b>HP</b> |                        | А                                   | w                                           | kA                       |
| ATV28HU09M2U                | 6,9                                        | 6,4   | 0.37                   | 0,5       | 3,3                    | 3,6                                 | 32                                          |                          |
| ATV28HU18M2U                | 9,3                                        | 8,6   | 0.75                   |           | 4,8                    | 6                                   | 45                                          |                          |
| ATV28HU29M2U                | 15.5                                       | 14.3  | 1,5                    | 2         | 7,8                    | 10.9                                | 75                                          |                          |
| ATV28HU41M2U                | 21.3                                       | 19.8  | 2,2                    | 3         | 11                     | 15                                  | 107                                         |                          |

**Tableau 2 : Tension d'alimentation triphasée : 208/230 V –15 %, +10 %, 50/60 Hz**

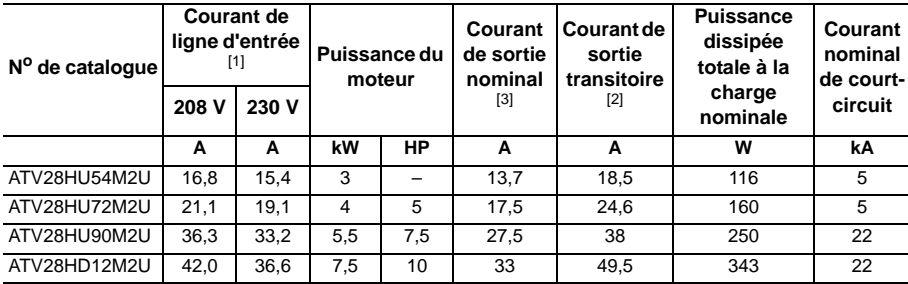

[1] Les valeurs correspondent à la quantité absorbée par les variateurs de vitesse livrés avec une capacité de défaillance égale au courant de court-circuit nominal indiqué au tableau et dans des conditions nominales de charge et de vitesse du moteur associé sans inductance supplémentaire.

[2] Pendant 60 secondes.

[3] Les courants de sortie nominaux indiqués correspondent à une fréquence de découpage de 2 à 4 kHz. Au-delà de 4 kHz et jusqu'à 12 kHz, déclasser le courant continu de sortie de 10 %. Au-delà de 12 kHz, déclasser le courant continu de sortie de 20 %.

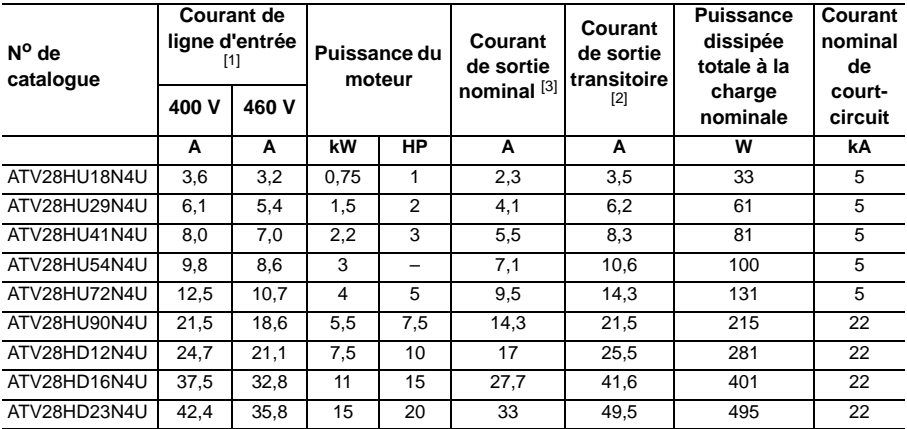

#### **Tableau 3 : Tension d'alimentation triphasée : 400/460 V –15 %, +15 %, 50/60 Hz**

[1] Les valeurs correspondent à la quantité absorbée par les variateurs de vitesse livrés avec une capacité de défaillance égale au courant de court-circuit nominal indiqué au tableau et dans des conditions nominales de charge et de vitesse du moteur associé sans inductance supplémentaire.

[2] Pendant 60 secondes.

[3] Les courants de sortie nominaux indiqués correspondent à une fréquence de découpage de 2 à 4 kHz. Au-delà de 4 kHz et jusqu'à 12 kHz, déclasser le courant continu de sortie de 10 %. Au-delà de 12 kHz, déclasser le courant continu de sortie de 20 %.

## **ATTENTION**

#### **DÉCLENCHEMENT INTEMPESTIF**

Une réactance de ligne de 3 % est requise dans toutes les installations de variateurs de vitesse de 575 V.

**Si cette précaution n'est pas respectée, cela peut entraîner des dommages matériels.**

<span id="page-10-0"></span>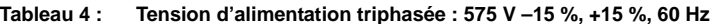

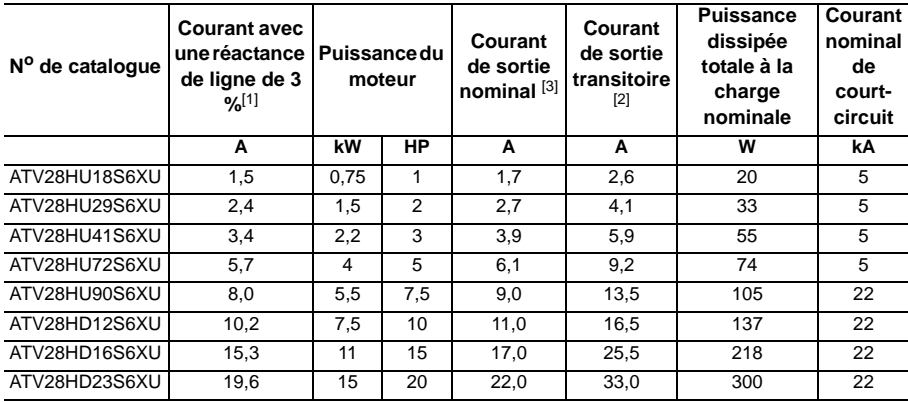

[1] Les valeurs correspondent à la quantité absorbée par les variateurs de vitesse livrés avec une capacité de défaillance égale au courant de court-circuit nominal indiqué au tableau et dans des conditions nominales de charge et de vitesse du moteur associé avec l'inductance supplémentaire d'une réactance de ligne de 3 %. Une réactance de ligne de 3 % est requise sur toutes les installations de variateurs de 575 V.

- [2] Pendant 60 secondes.
- [3] Les courants de sortie nominaux indiqués correspondent à une fréquence de découpage de 2 à 4 kHz. Au-delà de 4 kHz et jusqu'à 12 kHz, déclasser le courant continu de sortie de 10 %. Au-delà de 12 kHz, déclasser le courant continu de sortie de 20 %.

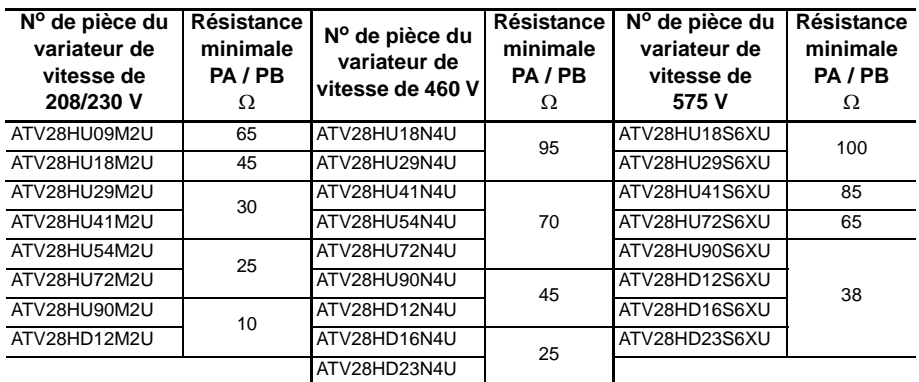

## **Tableau 5 : Valeurs minimales de résistance de freinage dynamique**

## <span id="page-11-0"></span>**SPÉCIFICATIONS**

#### **Tableau 6 : Environnement**

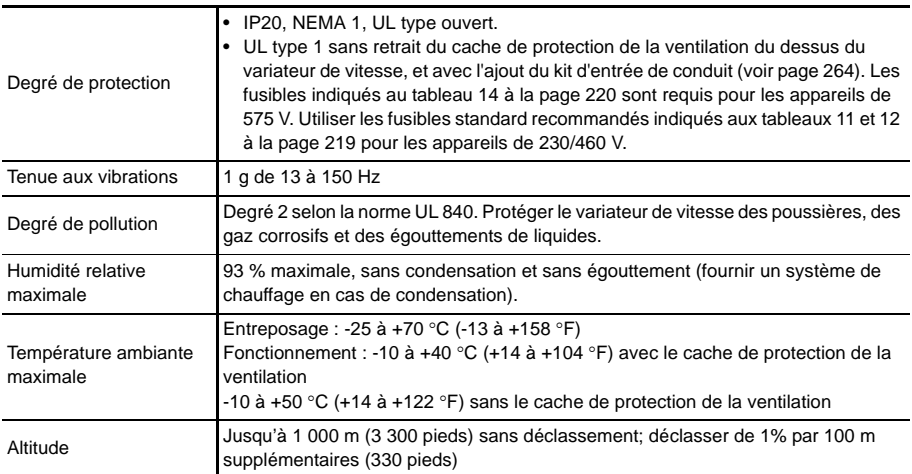

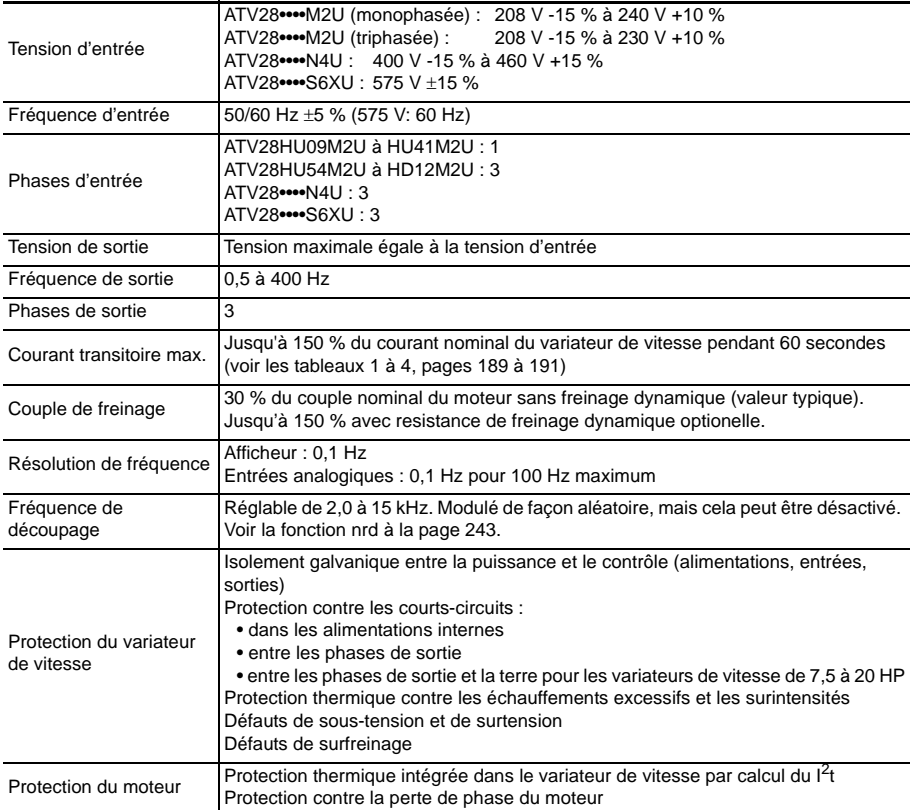

## **Tableau 7 : Caractéristiques électriques**

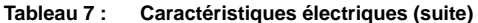

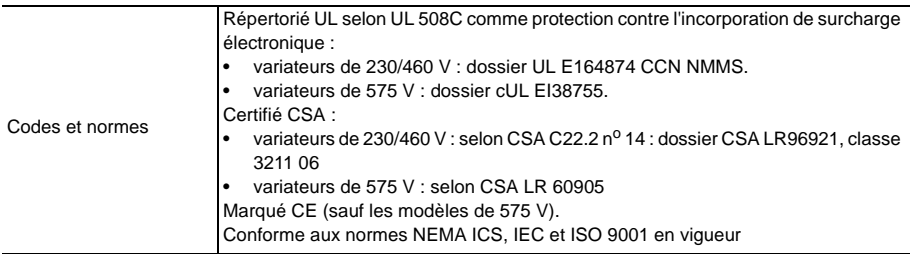

## <span id="page-14-0"></span>**DIMENSIONS ET POIDS**

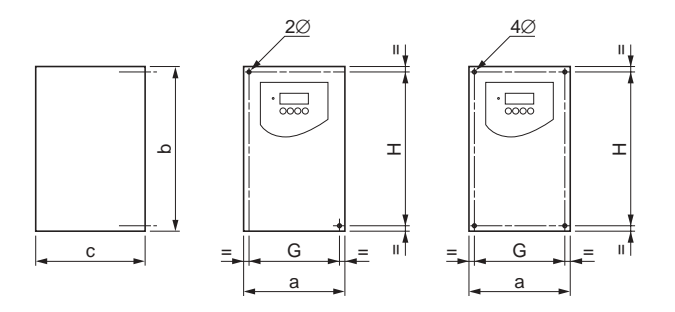

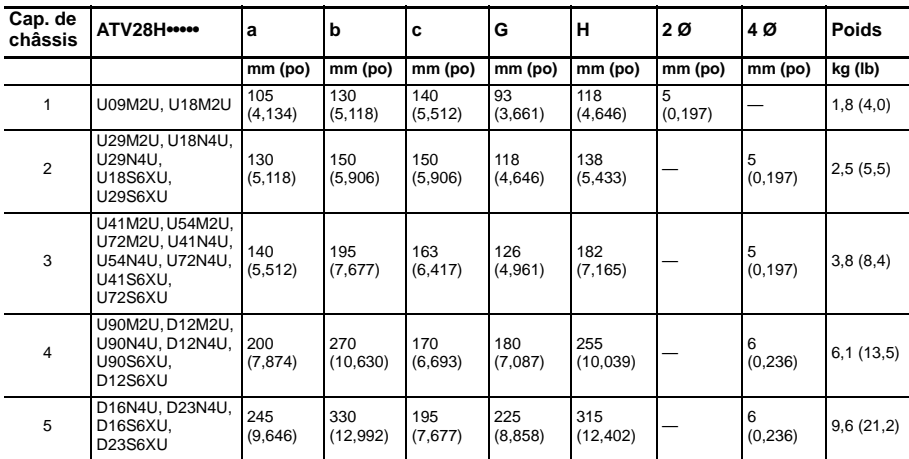

## **Figure 1 : Dimensions et poids**

## <span id="page-15-0"></span>**INSTALLATION**

## <span id="page-15-1"></span>**Précautions**

## **! DANGER**

### **TENSION DANGEREUSE**

Avant de travailler sur cet appareil :

- Coupez toutes les alimentations.
- Placez une étiquette «NE METTEZ PAS SOUS TENSION » sur le sectionneur du variateur de vitesse.
- Verrouillez le sectionneur en position ouverte.

**L'électrocution entraînera la mort ou des blessures graves.**

- Installer le variateur dans un environnement approprié.
- Installer le variateur de vitesse verticalement, ± 10°, avec les bornes de puissance en bas. Ne pas placer le variateur de vitesse près d'une source de chaleur.
- Monter le variateur de vitesse sur une surface plane et solide pour obtenir une bonne circulation de l'air.
- Vérifier si les caractéristiques de tension et de fréquence de la ligne d'entrée correspondent à la valeur nominale du variateur de vitesse indiquée sur la plaque signalétique.
- L'installation d'un sectionneur entre le réseau et le variateur de vitesse doit être conforme aux codes nationaux et locaux.
- La protection contre les courts-circuits est requise sur la ligne d'alimentation. Installer les fusibles recommandés aux tableaux [11](#page-38-1) à [13](#page-39-1), pages [219](#page-38-1) à [220](#page-39-1).
- Laisser un dégagement suffisant autour du variateur pour assurer que l'air nécessaire au refroidissement puisse circuler de bas en haut dans l'appareil. Voir [la figure 2, page 197.](#page-16-1)

## <span id="page-16-0"></span>**Conditions de montage et de températures : Variateurs de 230/460 V**

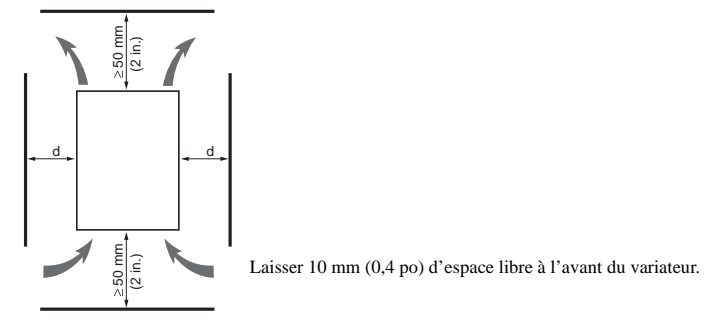

## <span id="page-16-1"></span>**Figure 2 : Dégagements minimaux (230/460 V)**

De -10 à 40 °C :

Pour  $d \ge 50$  mm (2 po) : aucune précaution spéciale. Pour 0 ≤ d < 50 mm (2 po) (variateurs de vitesse montés côte à côte) : retirer le cache de protection de la ventilation du dessus du variateur de vitesse, comme indiqué à [la figure 4, page 198](#page-17-1) (le degré de protection devient IP20). Laisser 10 mm (0,4 po) d'espace lib<br>
le 2 : **Dégagements minimaux (230/460 V)**<br>
De -10 à 40 °C :<br>
Pour d  $\geq$  50 mm (2 po) : aucune précaution spécie<br>
Pour 0  $\leq$  d < 50 mm (2 po) (variateurs de vitesse<br>
le cache de pro

• De 40 à 50 °C ·

Pour  $d \ge 50$  mm (2 po): retirer le cache de protection de la ventilation du dessus du variateur de vitesse, comme indiqué à la [figure 4](#page-17-1) (le degré de protection devient IP20), ou déclasser le courant nominal du variateur de 2,2 % par °C au dessus de 40 °C.

Pour d < 50 mm (2 po) : retirer le cache de protection de la ventilation du dessus du variateur de vitesse, comme indiqué à la [figure 4](#page-17-1) (le degré de protection devient IP20), et déclasser le courant nominal du variateur de 2,2 % par °C au dessus de 40 °C.

• De 50 à 60 °C :

Pour d ≥ 50 mm (2 po) uniquement : retirer le cache de protection de la ventilation du dessus du variateur de vitesse, comme indiqué à la [figure 4](#page-17-1) (le degré de protection devient IP20), et déclasser le courant nominal du variateur *REMARQUE : Les variateurs de vitesse de 575 V ne sont pas calibrés pour fonctionner au-dessus de 50* °C*.*

## <span id="page-17-0"></span>**Conditions de montage et de températures : Variateurs de 575 V**

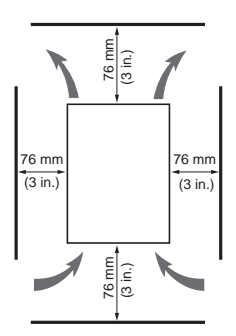

Laisser 76 mm (3 po) d'espace libre à l'avant du variateur.

#### **Figure 3 : Dégagements minimaux (575 V)**

- De -10 à 40 °C : aucune précaution spéciale.
- De 40 à 50 °C : retirer le cache de protection de la ventilation du dessus du variateur de vitesse.
- Les variateurs de vitesse de 575 V ne sont pas calibrés pour fonctionner audessus de 50 °C.

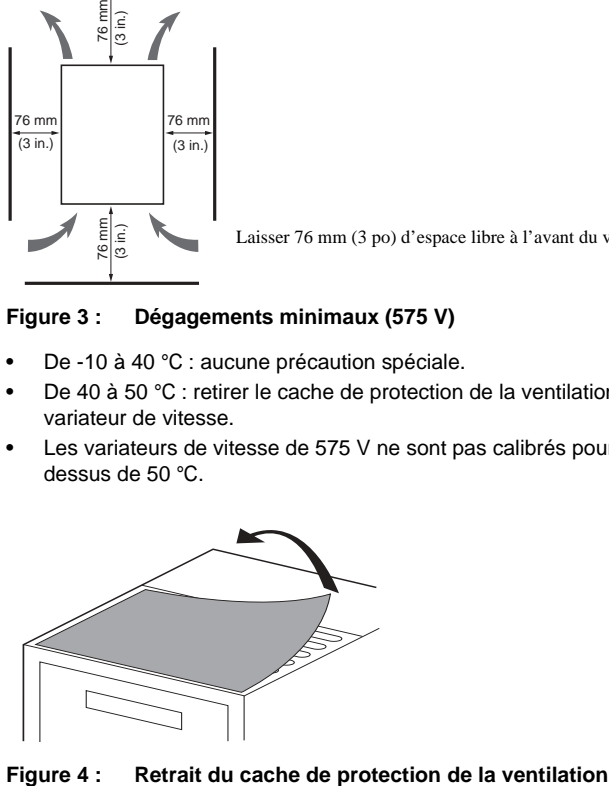

<span id="page-17-1"></span>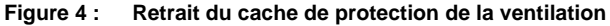

## <span id="page-18-0"></span>**Étiquettes**

Le variateur de vitesse est fourni avec quatre étiquettes. L'étiquette du schéma de câblage est livrée fixée à l'intérieur du couvercle à charnières. Trois autres étiquettes auto-collantes sont fournies avec le variateur de vitesse et rangées sous le couvercle à charnières. Les fixer près du variateur de vitesse comme requis. Ces étiquettes sont les suivantes :

- Une brève description de la programmation
- Une description des codes des défauts
- Une étiquette vierge pour noter les réglages effectués par le client

*REMARQUE : Pour éviter une surchauffe du variateur de vitesse, ne pas placer d'étiquettes sur le dissipateur de chaleur ou sur les fentes d'aération sur le côté du variateur de vitesse.*

#### <span id="page-19-1"></span><span id="page-19-0"></span>**Montage en armoire métallique de type 12 ou IP54**

## **Calcul de la taille de l'armoire**

L'équation pour calculer Rth (°C/W), la résistance thermique maximale de l'armoire permise est comme suit :

Rth =  $\frac{T_i - T_o}{P}$   $T_o$  = Temp. amb. extérieure max. (°C) autour de l'armoire<br>  $P = \text{Puissance totale dissipée dans l'armoire(W)}$  $T_i$  = Temp. ambiante interne max. (°C) autour du variateur

Pour la puissance dissipée par les variateurs de vitesse à la charge nominale, voir les tableaux [1](#page-8-1) à [4,](#page-10-0) [pages 189](#page-8-1) à [191.](#page-10-0)

La surface d'échange de chaleur utile, S ( $po<sup>2</sup>$ ), d'une armoire murale, comprend généralement les côtés, le dessus et l'avant. La surface minimale requise pour l'armoire d'un variateur de vitesse est calculée comme suit :

*REMARQUE : S'adresser une fabricant de l'armoire pour les facteurs de distorsion harmonique (K).*

 $S = \frac{K}{Rth}$  Rth = 1 Résistance thermique de l'armoire (calculée précédemment) ésistance thermique par 6,45 cm<sup>2</sup> (pouce carré) de l'armoire

Considérer les points suivants pour mesurer l'encombrement de l'armoire :

- N'utiliser que des armoires métalliques parce qu'elles ont une bonne conduction thermique.
- Cette procédure ne tient pas compte de la charge de chaleur rayonnante ou par convection provenant de sources extérieures. Ne pas installer les armoires dans des endroits où des sources de chaleur extérieures (comme la lumière solaire directe) peuvent ajouter une charge de chaleur à l'armoire.
- S'il y a d'autres dispositifs à l'intérieur de l'armoire, tenir compte de la charge de chaleur de ces dispositifs pour les calculs.
- La surface utile réelle de refroidissement par convection de l'armoire varie selon la méthode de montage. La méthode de montage doit permettre à l'air de circuler librement sur toutes les surfaces utilisées pour le refroidissement par convection.

L'exemple suivant illustre comment calculer les dimensions d'une d'armoire pour un variateur de vitesse ATV28HU72N4U (5 HP) monté en armoire de type 12 ou IP54.

- Température extérieure maximale :  $T_0 = 25$  °C
- Puissance dissipée à l'intérieur de l'armoire : P = 131 W
- Température intérieure maximale :  $T_i = 40$  °C
- Résistance thermique par 6,45 cm<sup>2</sup> (pouce carré) de l'armoire : K = 186

Calcul de la résistance thermique maximale permise, Rth :

$$
Rth = \frac{40 \text{ °C} - 25 \text{ °C}}{131 \text{ W}} = 0,115 \text{ °C/W}
$$

Calcul de la surface d'échange de chaleur utile minimale, S :

$$
S = \frac{186}{0,115} = 1624, 4 \text{ po}^2
$$

Surface d'échange de chaleur utile (S) de l'armoire murale :

- Hauteur : 711 mm (28 po)
- Largeur : 610 mm (24 po)
- Profondeur : 305 mm (12 po)

 $S = (24 \times 28) + (24 \times 12) + 2(28 \times 12) = 1632 \text{ po}^2$ surface avant surface supérieure surface latérale

Si l'armoire choisie ne fournit pas la surface nécessaire ou ne satisfait pas aux besoins de l'application, penser aux solutions suivantes :

- Utiliser une armoire plus grande.
- Ajouter un échangeur de chaleur passif à l'armoire.
- Ajouter un appareil de climatisation à l'armoire.

FRANÇAIS

**FRANCAIS** 

## <span id="page-21-0"></span>**Aération**

En cas de montage du variateur de vitesse dans une armoire de type 12 ou IP54, prendre les précautions d'aération suivantes :

- Observer les dégagements minimaux indiqués à [la figure 2, page 197](#page-16-1)
- Respecter les précautions d'installation indiquées à la [page 196.](#page-15-1)
- Installer au besoin un ventilateur pour brasser l'air à l'intérieur de l'armoire et pour répartir la chaleur uniformément.

# **ATTENTION**

## **CONDENSATION**

Là où une condensation est possible, maintenir le variateur de vitesse sous tension quand le moteur n'est pas en service, ou installer des éléments de chauffage réglés par thermostat.

**Si cette précaution n'est pas respectée, cela peut entraîner des blessures ou des dommages matériels.**

## <span id="page-21-1"></span>**COMPATIBILITÉ ÉLECTROMAGNÉTIQUE**

Cette section traite des applications qui doivent être conformes à la directive CEM de la Communauté européenne. L'ATV28 est considéré un composant : il n'est ni une machine, ni un appareil prêt à être utilisé selon les directives de la Communauté européenne (directive de machinerie ou directive de compatibilité électromagnétique). Il incombe à l'utilisateur d'assurer la conformité de la machine à ces normes.

## <span id="page-22-0"></span>**Recommandations d'installation pour la conformité à la norme EN55011 Classe A**

- Assurer l'équipotentialité des mises à la terre entre le variateur de vitesse, le moteur et le blindage des câbles.
- Utiliser des câbles blindés, les blindages étant reliés à la terre aux deux extrémités du câble moteur, des câbles de commande et de la résistance de freinage (le cas échéant). Un conduit peut être utilisé comme partie de la longueur de blindage, à condition qu'il n'existe aucune rupture dans la continuité.
- Assurer le maximum d'espace entre le câble d'alimentation (alimentation du réseau) et le câble moteur.

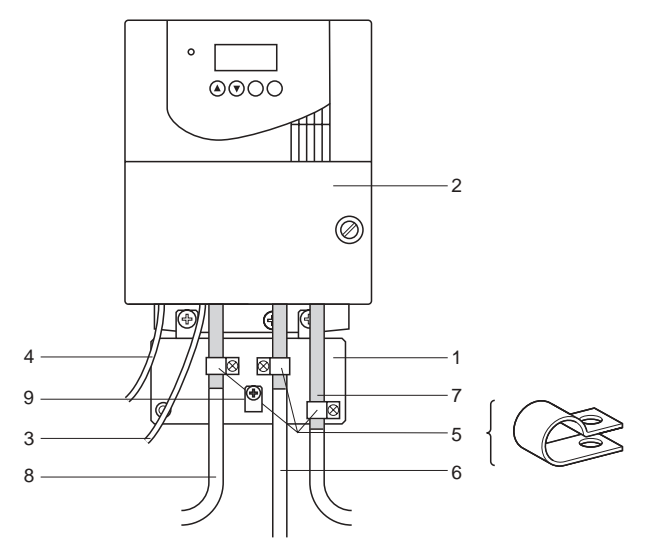

<span id="page-22-1"></span>**Figure 5 : Schéma d'installation**

Description des pièces, [figure 5](#page-22-1) [\(page 203\)](#page-22-1) :

- 1. Platine CEM fournie avec le variateur de vitesse, doit être installée comme indiqué à [la figure 6, page 205](#page-24-1)
- 2. Variateur de vitesse ALTIVAR 28
- 3. Fils ou câbles d'alimentation non blindés
- 4. Fils non blindés pour la sortie des contacts du relais de sécurité
- 5. Le blindage des câbles 6, 7 et 8 doit être fermement fixé à la platine CEM à l'aide de colliers en acier inoxydable (article 5). Dénuder les câbles 6, 7 et 8 pour exposer les blindages. Placer des colliers de la taille approximative autour de la partie dénudée des câbles et les fixer à la platine CEM.
- 6. Câble blindé pour raccordement du moteur, avec blindage raccordé à la terre aux deux extrémités. Ce blindage ne doit pas être interrompu. Lorsque des borniers intermédiaires sont utilisés, ceux-ci doivent être en boitier métallique blindé CEM.
- 7. Câble blindé pour raccordement des dispositifs de contrôle/commande. Pour les applications nécessitant de nombreux conducteurs, il faudra utiliser des sections faibles  $(0.5 \text{ mm}^2)$ . Ce blindage ne doit pas être interrompu. Lorsque des borniers intermédiaires sont utilisés, ceux-ci doivent être en boitier métallique blindé CEM.
- 8. Câble blindé pour raccordement de la résistance de freinage, éventuellement. Le blindage doit être raccordé à la terre aux deux extrémités. Ce blindage ne doit pas être interrompu et, en cas de borniers intermédiaires, ceux-ci doivent être en boitier métallique blindé CEM.
- 9. Sur les variateurs de vitesse de puissance nominale faible (châssis de tailles 1 à 3), raccorder la terre du câble moteur à l'aide d'un vis de mise à la terre sur la platine CEM. La vis de mise à la terre du dissipateur de chaleur est inaccessible.

*REMARQUE : En cas d'utilisation d'un filtre d'entrée additionel, celui ci est monté sous le variateur, et directement raccordé au réseau par câble non blindé. Procéder ensuite au raccordement 3 sur le variateur de vitesse en utilisant le câble de sortie du filtre. Bien qu'il existe un raccordement à la terre HF équipotentiel entre le variateur de vitesse, le moteur et le blindage des câbles, il est cependant nécessaire de raccorder les conducteurs de protection PE (vert-jaune) aux bornes appropriées de chacun des dispositifs.*

*REMARQUE : Il peut être nécessaire de déconnecter le blindage à l'extrémité moteur pour les câbles de très grande longueur afin de réduire la génération de parasites.*

## <span id="page-24-0"></span>**PLATINE CEM**

Une platine de compatibilité électromagnétique (CEM) est fournie avec le variateur de vitesse pour une mise à la terre équipotentielle. Fixer la platine CEM sur les trous du dissipateur de chaleur de l'ATV28 à l'aide des deux vis fournies, comme indiqué à la [figure 6.](#page-24-1)

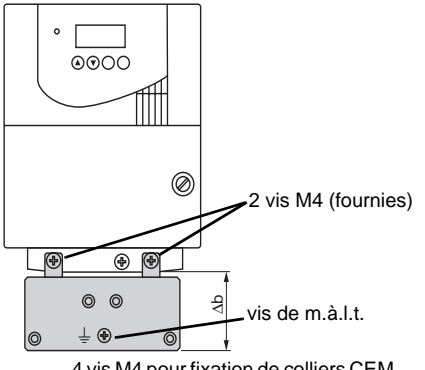

4 vis M4 pour fixation de colliers CEM (fournies)

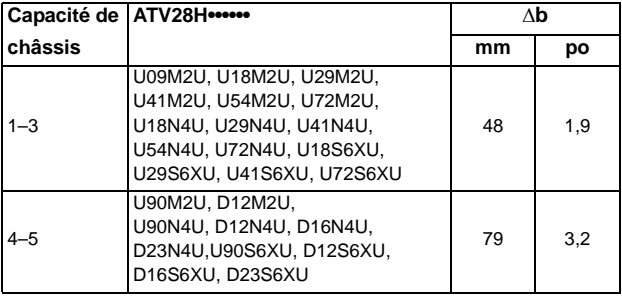

## <span id="page-24-1"></span>**Figure 6 : Platine CEM**

## <span id="page-25-0"></span>**CÂBLAGE**

Avant de câbler le variateur de vitesse, mesurer la tension du bus selon la procédure à la [page 207](#page-26-1). La [figure 7](#page-25-1) indique l'emplacement des borniers. Pour accéder aux bornes, retirer la vis du couvercle et le faire pivoter pour l'ouvrir.

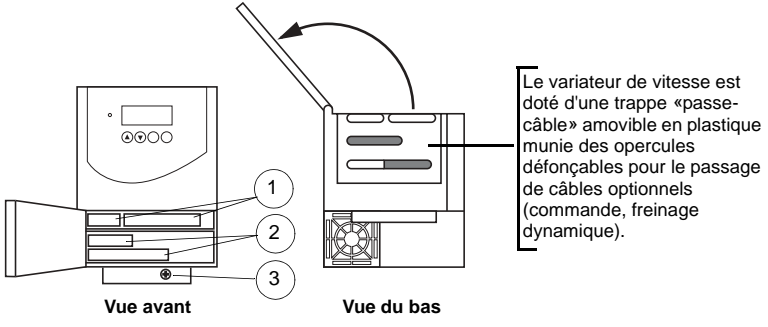

- **1** Bornes de commande
- **2** Borne de puissance (1 ou 2 bornes selon le calibre)
- **3** Vis de m.à.l.t. de l'appareil

## <span id="page-25-1"></span>**Figure 7 : Emplacement du bornier**

## <span id="page-26-1"></span><span id="page-26-0"></span>**Procédure de mesure de la tension du bus**

## **DANGER !**

#### **TENSION DANGEREUSE**

- Lisez et comprenez la procédure de mesure de la tension du bus avant d'exécuter la procédure. La mesure de la tension cc du condensateur du bus doit être effectuée par du personnel qualifié.
- NE court-circuitez PAS les condensateurs et ne touchez pas les composants non blindés ou les vis des borniers si l'appareil est sous tension.
- De nombreuses pièces de ce variateur de vitesse, y compris les cartes de circuits imprimés, fonctionnent à la tension du réseau. NE TOUCHEZ PAS. N'utilisez que des outils dotés d'une isolation électrique.

## **Si ces précautions ne sont pas respectées, cela entraînera la mort ou des blessures graves.**

Se reporter à [la figure 9, page 215](#page-34-0) pour obtenir l'emplacement des bornes de puissance. Les bornes PO et PC sont données en référence dans la procédure suivante.

*REMARQUE : La tension du bus peut dépasser 1 000 Vcc. Employer un appareil de mesure de la valeur nominale approximative lors de l'exécution de cette procédure.*

Pour mesurer la tension du condensateur du bus :

- 1. Couper l'alimentation du variateur de vitesse.
- 2. Attendre trois minutes pour permettre le bus cc de se décharger.
- 3. Ouvrir le couvercle.
- 4. Régler le voltmètre à l'échelle 1 000 Vcc. Mesurer la tension du bus entre les bornes PO (+) et PC (-) pour vérifier si la tension cc est inférieure à 45 V à chaque mesure. Voir [la figure 9, page 215](#page-34-0) pour les emplacements des bornes.
- 5. Si les condensateurs du bus ne sont pas complètement déchargés, s'adresser à votre représentant local de Schneider Electric—ne pas faire fonctionner le variateur de vitesse.
- 6. Fermer le couvercle et serrer la vis à la main.

### <span id="page-27-0"></span>**Méthodes générales de câblage**

Une bonne méthode de câblage demande la séparation du câblage du circuit de commande de tout câblage d'alimentation (réseau). De plus, le câblage d'alimentation au moteur doit être séparé le plus possible de tous les autres câblages, qu'il s'agisse du même variateur ou d'autres variateurs; **ne pas faire passer dans le même conduit**. Cette séparation diminue la possibilité de coupler les courants électriques transitoires provenant des circuits de puissance avec les circuits de commande ou provenant du câblage d'alimentation au moteur avec les autres circuits de puissance.

# **ATTENTION**

## **MÉTHODES DE CÂBLAGE INAPPROPRIÉE**

Suivez les méthodes de câblage décrites dans cet document en plus des méthodes imposées par le Code national de l'électricité (NEC; É.-U.) ainsi que les codes électriques locaux.

**Si cette précaution n'est pas respectée, cela peut entraîner des blessures ou des dommages matériels.**

Suivre ces directives pour câbler les variateurs de vitesse ATV28 :

- Utiliser des conduits métalliques pour tout câblage du variateur de vitesse. Ne pas installer le câblage de commande et d'alimentation dans le même conduit.
- Séparer d'au moins 76 mm (3 po) les conduits métalliques qui contiennent le câblage d'alimentation ou le câblage de commande.
- Séparer d'au moins 305 mm (12 po) les conduits non métalliques ou les caniveaux utilisés pour supporter le câblage d'alimentation des conduits métalliques supportant le câblage de commande.
- Les conduits métalliques et les conduits ou caniveaux non métalliques portant le câblage d'alimentation et de commande doivent toujours se croiser à angle droit.
- Munir tous les circuits inductifs près du variateur de vitesse (comme relais, contacteurs et solénoïdes) de suppresseurs de bruit ou les raccorder à un circuit séparé.

### <span id="page-28-0"></span>**Raccordements des circuits d'artère**

Consulter les codes d'électricité locales pour le calibre des conducteurs des circuits d'artère. S'assurer que tous les appareils et les composants électiques (tels que transformateurs, câbles d'alimentation, sectionneurs et dispostifs de protection) ont une valeur nominale compatible avec le courant d'entrée maximal du variateur de vitesse ATV28, ou le courant de sortie nominal, selon la valeur la plus grande. Le courant d'entrée du variateur de vitesse dépend de l'impédance du système de distribution de l'alimentation et du courant de court-circuit disponible aux bornes d'entrée du variateur.

Sélectionner le courant d'entrée correspondant à la capacité de courant de courtcircuit disponible ou de l'impédance de ligne présente. Si la capacité de courant de court-circuit disponible du circuit d'artère est limitée par des fusibles ou des disjoncteurs (non par l'impédance du système), utiliser la capacité du courant de court-circuit disponible sur le côté ligne des fusibles ou disjoncteurs pour sélectionner le courant d'entrée du variateur de vitesse. Les tableaux [1](#page-8-1) à [4](#page-10-0), pages [189](#page-8-1) à [191,](#page-10-0) fournissent les informations de courant d'entrée pour le calibrage optimal des conducteurs d'un circuit d'artère.

*REMARQUE : S'assurer que la valeur nominale de la protection de l'alimentation des circuits d'artère n'est pas inférieure au courant nominal de sortie du variateur de vitesse.* 

## **ATTENTION**

## **DÉCLENCHEMENT INTEMPESTIF**

Une réactance de ligne de 3 % est requise sur toutes les installations de variateurs de 575 V.

**Si cette précaution n'est pas respectée, cela peut entraîner des dommages matériels.**

Lorsque plus de deux variateurs de vitesse sont installés en parallèle sur un réseau d'alimentation commune, quelle que soit la tension nominale, une réactance de ligne individuelle par variateur de vitesse est recommandée. Cela procure un filtrage entre les variateurs et réduit la distorsion harmonique quand le système est partiellement chargé.

Si le variateur de vitesse est mis en marche à partir du réseau, limiter les fonctionnements du connecteur de ligne à moins d'une fois par minute afin d'éviter une panne prématurée des condensateurs de filtre et de la résistance de précharge. Utiliser les entrées LI1 à LI4 pour commander le variateur.

# **A AVERTISSEMENT**

## **PROTECTION CONTRE LES SURINTENSITÉS INADÉQUATE**

- Les dispositifs de protection contre les surintensités doivent être correctement coordonnés.
- Le Code national de l'électricité (NEC; É.-U.) exige la protection des circuits d'artères. Utilisez les fusibles recommandés aux tableaux [11](#page-38-1) à [13,](#page-39-1) pages [219](#page-38-1) à [220](#page-39-1), pour obtenir le courant nominal de court-circuit publié.
- Ne raccordez pas le variateur de vitesse à un câble d'alimentation dont la capacité de courant court-circuit dépasse le courant nominal de courtcircuit indiquée sur la plaque signalétique du variateur de vitesse ou les tableaux [1](#page-8-1) à [4,](#page-10-0) pages [189](#page-8-1) à [191.](#page-10-0)

**Si ces précautions ne sont pas respectées, cela peut entraîner la mort, des blessures graves ou des dommages matériels.**

## <span id="page-29-0"></span>**Câblage de sortie**

# **A AVERTISSEMENT**

#### **CÂBLAGE INAPPROPRIÉ peut entraîner des dommages au variateur**

- Le variateur de vitesse sera endommagé si la tension du réseau est appliquée aux bornes de sortie (U, V, W).
- Vérifiez les raccords électriques avant de mettre le variateur de vitesse sous tension.

**Si ces précautions ne sont pas respectées, cela peut entraîner la mort, des blessures graves ou des dommages matériels.**

Le variateur de vitesse est sensible aux effects capacitifs (phase-à-phase ou phase-à-terre) présents sur les conducteurs d'alimentation de sortie. Une valeur

capacitive excessive peut provoquer un déclenchement en surintensité. Suivre ces directives pour sélectionner le câble de sortie :

- Type de câble : le câble sélectionné doit avoir une faible valeur capacitive de phase-à-phase et phase-à-terre. Ne pas utiliser de câbles imprégnés de minéraux à cause de leur forte valeur capacitive. L'immersion des câbles dans l'eau augmente leur valeur capacitive.
- Longueur du câble : la capacité est fonction de la longueur du câble. Les câbles de plus de 30,5 m (100 pi) peuvent affecter la performance du variateur et du moteur.
- Une réactance de charge est recommandé sur toutes les applications de 575 V, spécialement lorsque les fils de raccordement du moteur dépassent 12 m (40 pieds).
- Proximité d'autres câbles de sortie : le variateur de vitesse peut mal fonctionner dans certaines conditions à cause d'une haute fréquence de découpage et d'une augmentation de la capacitance.
- **Ne pas utiliser de parafoudres ou de condensateurs de correction du facteur de puissance sur la sortie du variateur de vitesse.**

Fournir au moins 500 mm (20 po) de câble à la sortie du variateur de vitesse (U, V, W) pour assurer une inductance minimale afin de protéger la sortie du variateur de vitesse des courts-circuits.

# **ATTENTION**

## **CORRESPONDANCE D'IMPÉDANCE INCORRECTE**

Pour obtenir une bonne protection du variateur de vitesse contre les courtscircuits, certaines valeurs d'inductance peuvent être requises dans le câblage de sortie. La valeur inductive peut être fournie par le câblage d'alimentation ou par l'adjonction d'inductances auxiliaires.

**Si cette précaution n'est pas respectée, cela peut entraîner des blessures ou des dommages matériels.**

## <span id="page-31-0"></span>**Mise à la terre**

Pour obtenir un fonctionnement sans danger et fiable, mettre à la terre le variateur de vitesse conformément au Code national de l'électricité (NEC; É.-U.) et aux codes locaux. Pour mettre à la terre le variateur de vitesse :

- Connecter un fil de cuivre de la cosse ou borne de m.à.l.t. de l'appareil au conducteur de m.à.l.t. du système d'alimentation. Choisir le fil en fonction de la valeur nominale du variateur de vitesse et des codes nationaux et locaux.
- Vérifier si la résistance à la terre est d'un ohm ou moins. Une mise à la terre défectueuse provoque un fonctionnement intermittent et non fiable.

## **DANGER !**

## **TENSION DANGEREUSE**

Mettez l'appareil à la terre en utilisant le point de raccordement de m.à.l.t. fourni, comme indiqué à [la figure 8, page 213.](#page-32-0) Le panneau du variateur de vitesse doit être mis à la terre avant de le mettre sous tension.

**L'électrocution entraînera la mort ou des blessures graves.**

Mettre plusieurs variateurs de vitesse à la terre comme indiqué à la [figure 8.](#page-32-0) Ne pas mettre les câbles de mise à la terre en boucle ni en série.

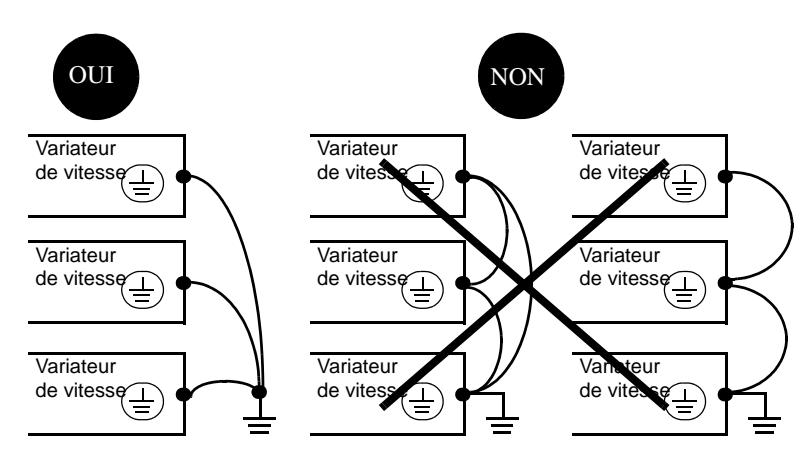

<span id="page-32-0"></span>**Figure 8 : Mise à la terre de plusiers variateurs de vitesse**

## <span id="page-33-0"></span>**Bornes de puissance**

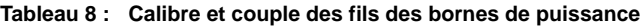

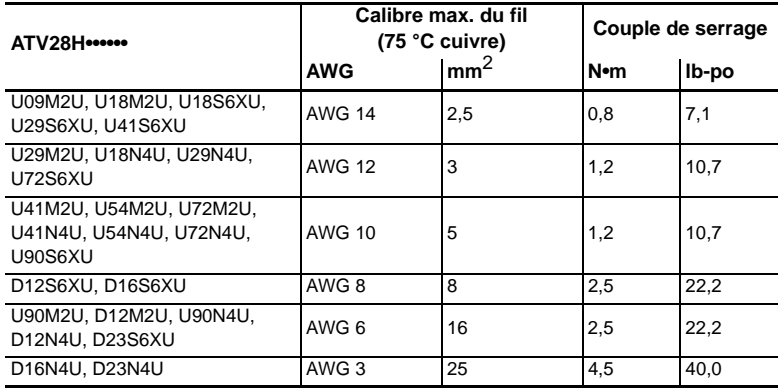

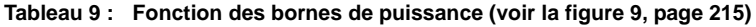

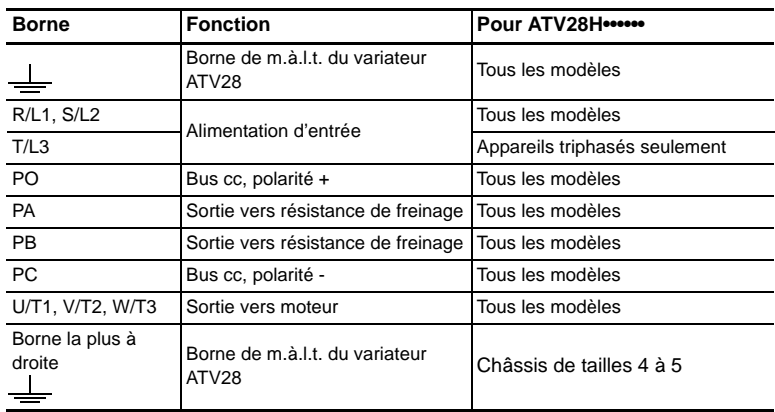

FRANÇAIS

FRANÇAIS

ATV28HU09M2U, U18M2U, U29M2U,U41M2U :

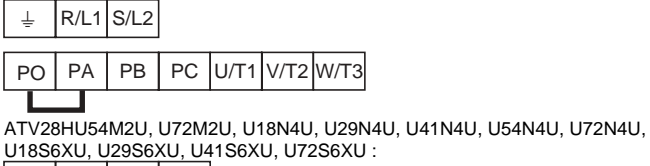

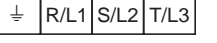

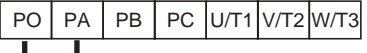

ATV28HU90M2U, D12M2U, U90N4U, D12N4U, D16N4U, D23N4U, U90S6XU, D12S6XU, D16S6XU, D23S6XU :

| $\downarrow$ R/L1 S/L2 T/L3 PO PA PB PC U/T1 V/T2 W/T3 $\downarrow$ |  |  |  |  |  |
|---------------------------------------------------------------------|--|--|--|--|--|
|                                                                     |  |  |  |  |  |

<span id="page-34-0"></span>**Figure 9 : Disposition des bornes de puissance**

## <span id="page-35-0"></span>**Bornes de commande**

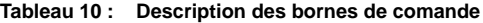

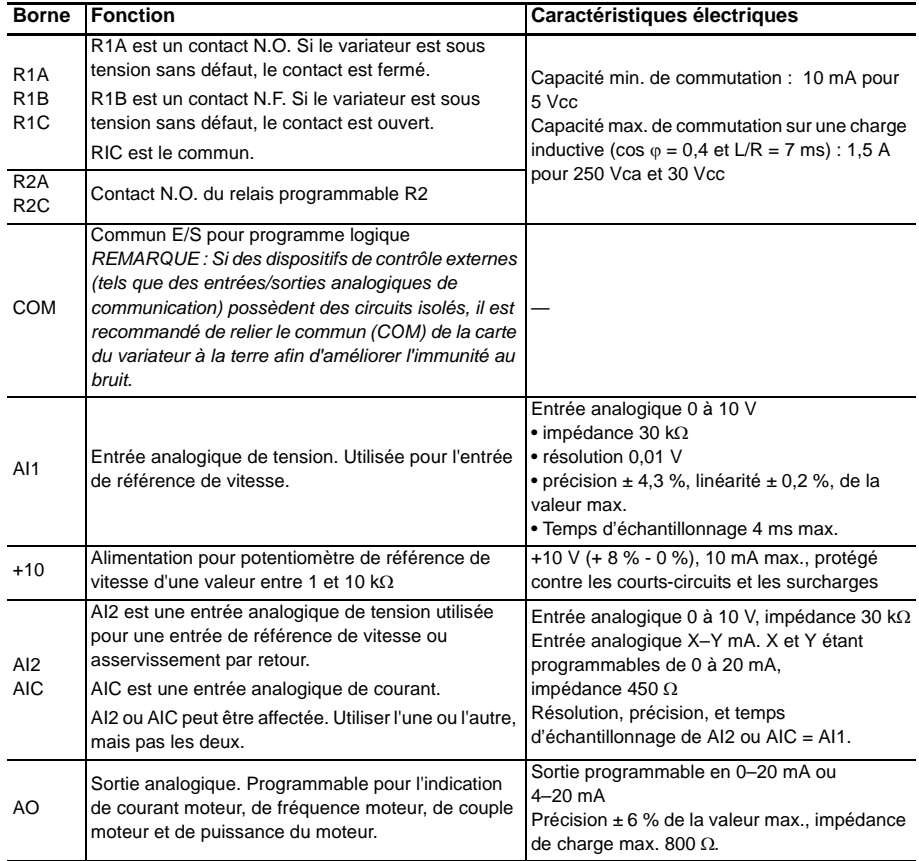
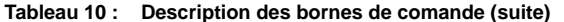

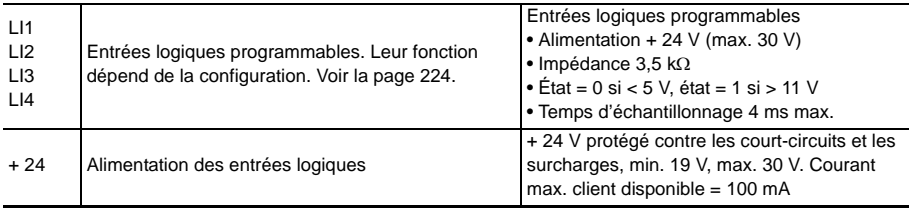

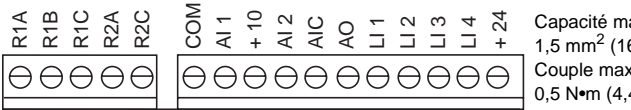

Capacité maximale de connexion :  $1.5$  mm<sup>2</sup> (16 AWG). Couple maximum de serrage : 0,5 N•m (4,4 lb-po)

#### **Figure 10 : Disposition des bornes de commande**

#### *REMARQUE :*

*Les entrées et sorties logiques et les entrées et sorties analogiques se référencent toutes au commun (COM). Ce commun est isolé du réseau d'alimentation et de la terre.*

*La tension d'isolation nominale entre le commun et la terre est de 120 V. Si le commun est haussé par rapport à la terre par des raccordements externes de l'utilisateur, tous les appareils raccordés au commun doivent alors avoir une valeur nominale correspondant à la tension appliquée.* 

# **Schéma de câblage**

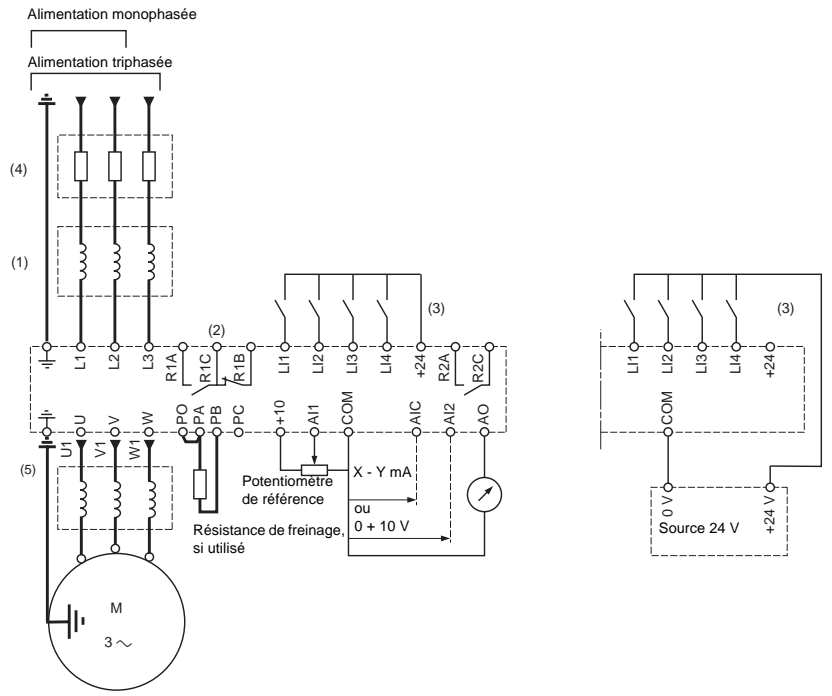

- (1) Réactance de ligne, si utilisée. Toutes les installations de 575 V doivent comprendre une réactance de ligne. Voir la [page 209](#page-28-0).
- (2) Contacts du relais de défaut pour signaler à distance l'état du variateur de vitesse.
- (3) +24 Vcc interne. En cas d'utilisation d'une source externe + 24 Vcc, relier le 0 V/commun de celle-ci à la borne COM, et ne pas utiliser la borne + 24 du variateur.
- (4) Placer les fusibles ici. Se reporter à [«Fusibles recommandés» à la page 219.](#page-38-0)
- (5) Installation d'une réactance de charge recommandée pour toutes les applications de 575 V. Voir la [page 211.](#page-30-0)

# **Figure 11 : Schéma de câblage du variateur de vitesse ATV28**

FRANÇAIS

**FRANCAIS** 

# <span id="page-38-0"></span>**FUSIBLES RECOMMANDÉS**

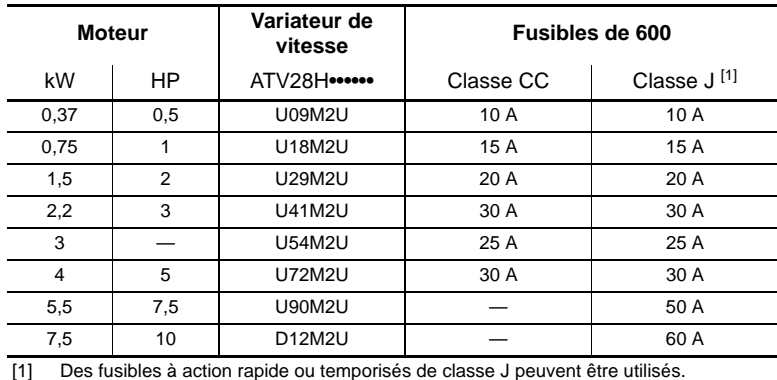

# **Tableau 11 : Fusibles recommandés pour variateurs de vitesse de 208/230 V**

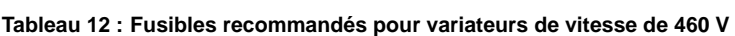

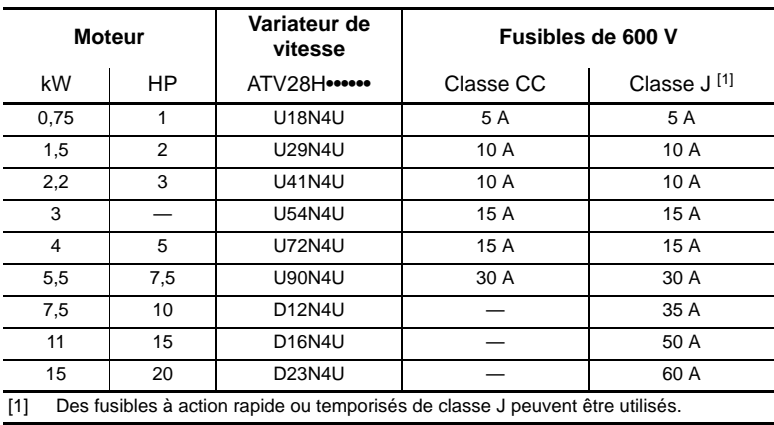

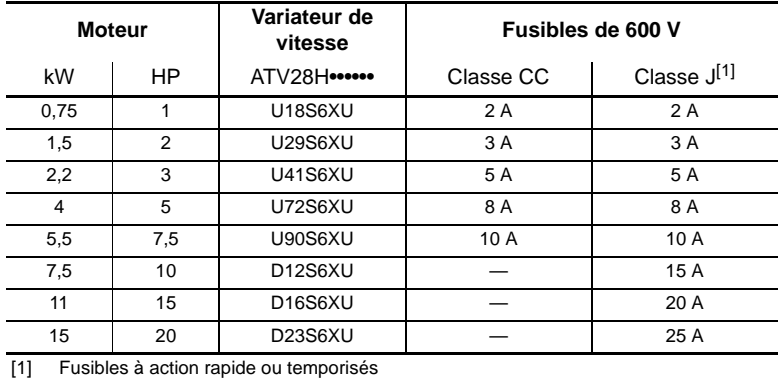

# **Tableau 13 : Fusibles recommandés pour variateurs de vitesse de 575 V**

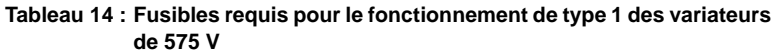

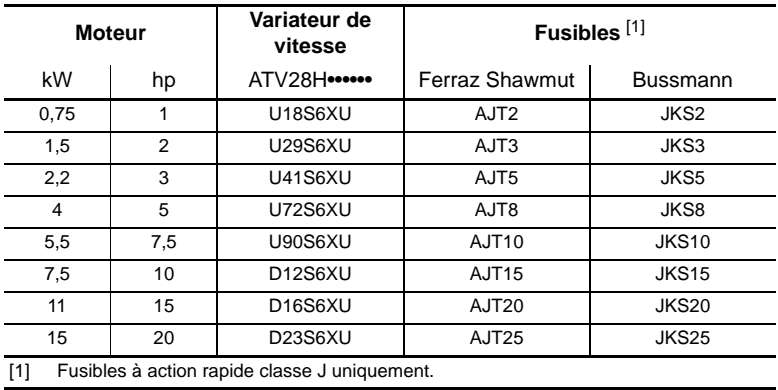

# **COUPLE DISPONIBLE**

Pour le fonctionnement à service continu :

- En cas d'utilisation des moteurs autoventilés, le refroidissement dépend de la vitesse.
- En cas de fonctionnement à service continu à des vitesses inférieures à 50 % de celle indiquée pour le moteur sur la plaque signalétique, il peut être nécessaire de déclasser le moteur.

Pour le fonctionnement en survitesse :

- La tension n'augmente plus avec la fréquence, ce qui diminue l'induction dans le moteur et entraîne une perte de couple. Consulter le fabricant du moteur pour vérifier si le moteur peut fonctionner en survitesse.
- Pour un moteur spécial, la fréquence nominale et la fréquence maximale peuvent être réglées entre 40 et 400 Hz.

# **ATTENTION**

# **SURVITESSE DE LA MACHINERIE**

Certains moteurs ou charges peuvent ne pas convenir à une exploitation audessus de la vitesse et de la fréquence indiquées sur la plaque signalétique. Consultez le fabricant du moteur avant de le faire fonctionner au-dessus de la vitesse nominale.

**Si cette précaution n'est pas respectée, cela peut entraîner des blessures ou des dommages matériels.**

# **FONCTIONS DE BASE DU VARIATEUR DE VITESSE**

# **Réinitialisation du relais de défaut**

Le relais de défaut (R1) est activé lorsque le variateur de vitesse est mis sous tension hors de défauts. Il comporte un contact normalement ouvert (R1A) et un contact normalement fermé (R1B) à point commun (R1C). Voir [«Bornes de](#page-35-0)  [commande» à la page 216](#page-35-0).

Le variateur de vitesse peut être réinitialisé après un défaut selon l'une des façons suivantes :

- Mise hors tension jusqu'à ce que l'afficheur et la DÉL rouge s'éteignent, puis remise sous tension.
- Activation de la fonction redémarrage automatique (ATR). Voir page [244](#page-63-0) pour les informations concernant le réglage du redémarrage automatique.
- Affectation d'une entrée logique à la fonction remise à zéro des défauts (fault reset) (voir [page 229\)](#page-48-0).
- Par une commande de liaison série.

# **Protection thermique du variateur de vitesse**

La protection thermique est fournie par thermistance fixée sur le radiateur ou intégrée au module de puissance. Elle fournit une protection indirecte du variateur de vitesse contre les surcharges par limitation de courant. Points de déclenchement typiques :

- Courant moteur égal à 180 % du courant nominal du variateur de vitesse pendant 2 secondes
- Courant moteur égal à 150 % du courant nominal du variateur de vitesse pendant 60 secondes

# **Ventilation des variateurs**

Le ventilateur est alimenté automatiquement au déverrouillage du variateur (à la réception d'une commande de mise en marche et d'une référence de vitesse). Il est mis hors tension quelques secondes après le verrouillage du variateur (lorsque la fréquence de sortie est inférieure à 0,5 Hz et que le freinage par injection cc est terminé.

*REMARQUE : Le ventilateur peut s'activer sans commande de mise en marche si la température du variateur de vitesse dépasse les limites acceptables.*

# **Protection thermique du moteur**

La protection thermique est intégrée au variateur de vitesse par le calcul continu de <sup>12</sup>t, tenant compte de la vitesse du moteur. La puissance nominale du moteur doit se trouver entre 20 % (50 % pour les variateurs de vitesse de 575 V) et 115 % de la valeur nominale du variateur de vitesse.

*REMARQUE : La mémoire de l'état thermique du moteur revient à zéro à la mise hors tension du variateur.*

# **ATTENTION**

# **PERTE DE PROTECTION DU MOTEUR CONTRE LES SURCHARGES**

- Le réglage du paramètre ItH à sa valeur maximale désactive la fonction de protection interne du moteur contre les surcharges. Dans ce cas, une protection externe du moteur contre les surcharges doit être fournie.
- Lors de l'utilisation de relais de surcharge externes connectés à la sortie du variateur de vitesse, le relais de surcharge doit pouvoir fonctionner selon la gamme envisagée des fréquences de sortie du variateur de vitesse (y compris le courant continu).
- Lorsque le freinage par injection cc est employé, le relais de surcharge doit convenir à un fonctionnement en courant continu alimentant le moteur. N'employez pas de relais de surcharge équipés de transformateurs de courant pour détecter le courant du moteur.

**Si ces précautions ne sont pas respectées, cela peut entraîner des blessures ou des dommages matériels.**

# **ATTENTION**

# **SURCHAUFFE MOTEUR**

Ce variateur de vitesse n'offre pas de protection thermique directe pour le moteur. L'emploi d'une sonde thermique dans le moteur peut être nécessaire pour le protéger dans toutes conditions de vitesse et de charge. Consultez le fabricant du moteur pour connaître les possibilités thermiques du moteur lorsqu'il est utilisé au-dessus de la limite de vitesse désirable.

**Si cette précaution n'est pas respectée, cela peut entraîner des blessures ou des dommages matériels.**

# <span id="page-43-1"></span>**FONCTIONS D'APPLICATIONS DES ENTRÉES ET SORTIES CONFIGURABLES**

# <span id="page-43-0"></span>**Fonctions des entrées logiques**

# **Sens de marche : avant / arrière**

La marche arrière peut être supprimée dans le cas d'application à un seul sens de rotation moteur. L'entrée logique normalement affectée à la marche arrière (rrs) peut être réaffectée si l'application n'a besoin que d'un seul sens de rotation.

# **Commande à 2 fils**

Pour la commande à 2 fils, la marche (avant ou arrière) et l'arrêt sont commandés par la même entrée logique. Lorsque l'entrée logique est fermée (mise à l'état 1), la marche est recommandée; lorsqu'elle est ouverte (mise à l'état 0), l'arrêt est recommandé. Pour de plus amples renseignements voir le tableau à la page [248](#page-67-0).

# **A AVERTISSEMENT**

# **FONCTIONNEMENT INATTENDU DE L'APPAREIL**

Si LI1 et LI2 sont toutes les deux fermées (mises à l'état 1) et si LI1 s'ouvre (mise à l'état 0), le variateur de vitessse inverse son sens de rotation. Les entrées logiques doivent être correctement programmées pour l'application afin d'éviter au moteur de tourner dans le sens non désiré.

**Si cette précaution n'est pas respectée, cela peut entraîner la mort, des blessures graves ou des dommages matériels.**

# **Commande à 3 fils**

Pour la commande à 3 fils, la marche (avant ou arrière) et l'arrêt sont commandés par deux entrées logiques différentes. LI1 est toujours affectée à l'arrêt, ce qui est obtenu en ouvrant LI1 (sa mise à l'état 0). Une impulsion de l'entrée marche est sauvegardé jusqu'à l'ouverture de l'entrée d'arrêt.

À chaque mise sous tension ou réinitialisation du variateur, le moteur ne fonctionne qu'après une remise à zéro des entrées Avant, Arrière et Injection cc. Pour de plus amples renseignements voir le tableau à la page [248](#page-67-0).

# **Commutation des rampes**

Cette fonction permet la commutation entre les rampes d'accélération et de décélération primaires (ACC, DEC) et secondaires (AC2, DE2). Il y a deux façons d'effectuer une commutation des rampes :

- En activant une entrée logique affectée à la fonction de commutation des rampes (rP2)
- Par la détection du seuil de fréquence programmé dans le paramètre Frt

# **Marche pas à pas «JOG»**

Cette fonction permet un fonctionnement par impulsions avec des temps de rampe minimum (0,1 s), une vitesse limitée et un temps minimum entre deux impulsions. Pour utiliser cette fonction, affecter une entrée logique à la marche pas à pas. Le sens de la marche pas à pas est fourni par la commande de fonctionnement du sens de rotation. L'entrée logique pas à pas doit être activée avant d'appliquer la commande de fonctionnement du sens de rotation. Cette fonction est appropriée pour les applications suivantes :

- Machines nécessitant une certaine manœuvre manuelle pendant le processus
- Avancement graduel de l'appareil pendant une opération d'entretien

La [figure 12](#page-44-0) illustre un fonctionnement pas à pas typique. La référence de vitesse se régle entre 0 et 10 Hz (préréglée à 10 Hz) et le temps minimum entre les impulsions est de 0,5 s.

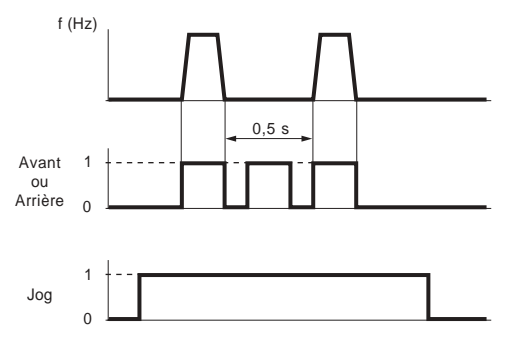

<span id="page-44-0"></span>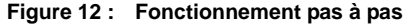

*REMARQUE : Lorsque le variateur de vitesse fonctionne en commande à 3 fils, il s'arrête en utilisant la rampe DEC normale quand une commande pas à pas survient.*

# **Vitesses présélectionnées**

Cette fonction permet la commutation entre deux, quatre ou huit vitesses présélectionnées. Elle requiert une, deux ou trois entrées logiques respectivement. Les vitesses présélectionnées peuvent être réglées à partir des réglages LSP à HSP. La fonction est utilisée de façon typique avec la manutention de matériaux et les machines dotées de plusieurs vitesses de fonctionnement. Un exemple typique à quatre vitesses est montré à la [figure 13.](#page-45-0)

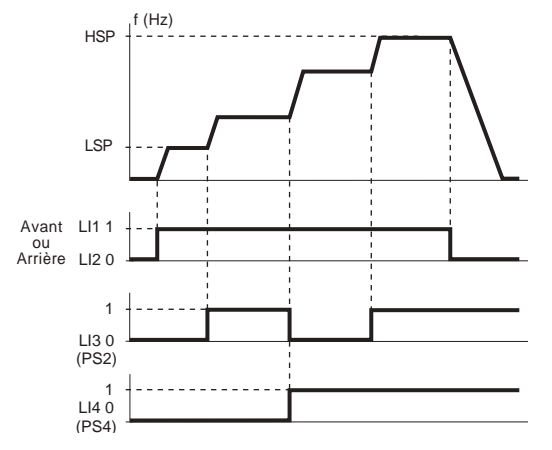

*REMARQUE : Pour réaffecter les entrées logiques à une fonction autre que les vitesses présélectionnées, PS8 (LIz) doit d'abord être mise à zéro, puis PS4 (LIy), puis PS2 (LIx).*

# <span id="page-45-0"></span>**Figure 13 : Vitesses présélectionnées**

Dans cet exemple, quatre vitesses sont obtenues avec les entrées LI3 et LI4. À l'état 0, la vitesse est LSP plus la référence de vitesse, selon le niveau des entrées analogiques AI1 et AI2 (voir le [tableau 15\)](#page-46-0).

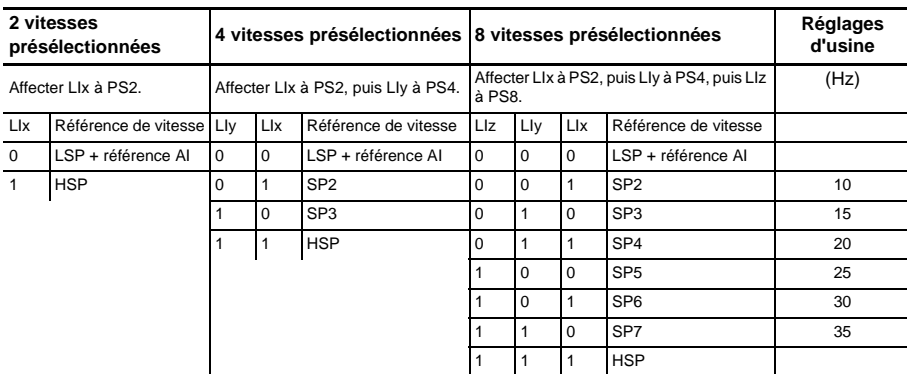

# <span id="page-46-0"></span>**Tableau 15 : Logique des vitesses présélectionnées**

# **Commutation de référence de vitesse (Automatique-Manuel)**

Cette fonction permet la commutation entre deux références d'entrées analogiques (AI1 et AI2 ou AIC) par une commande d'entrée logique. AI2 ou AIC est automatiquement affectée comme référence de vitesse 2. Pour plus d'informations sur cette fonction, notamment l'utilisation avec une commande PI, se reporter aux [pages 230](#page-49-0) et [249.](#page-68-0)

La [figure 14](#page-47-0) illustre la représentation graphique d'une commutation de référence et d'un schéma de raccordement.

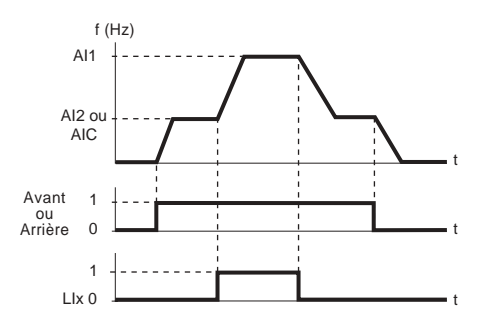

Schéma de référence des connexions de commutation

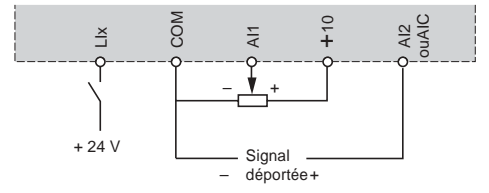

<span id="page-47-0"></span>**Figure 14 : Commutation de référence**

# **Arrêt roue libre**

L'activation de l'arrêt roue libre retire l'alimentation fournie au variateur par le moteur, et le moteur s'arrête par couple résistif seulement. L'arrêt roue libre est activé quand l'entrée logique affectée est ouverte (état 0). Quand l'arrêt roue libre est actif, le terminal d'exploitation affiche nST comme état du variateur. Une commande d'arrêt roue libre a priorité sur toutes les autres commandes d'arrêt.

# **Freinage par injection cc**

Le freinage par injection cc est activé quand l'entrée logique affectée à cette fonction (dCI) se ferme (état 1). Le freinage par injection cc peut être également programmé pour s'activer automatiquement quand la fréquence de sortie tombe en dessous de 0,5 Hz.

# **Arrêt rapide**

L'arrêt rapide est une décélération contrôlée du moteur à une vitesse quatre fois plus rapide que le réglage par le paramètre de décélération standard (DEC). Un arrêt rapide réussi dépend du couple nominal de freinage du moteur et de la capacité du variateur de vitesse à accepter de l'énergie du moteur. L'arrêt rapide est obtenu à l'ouverture (état 0) d'une entrée logique affectée à cette fonction (FST).

# <span id="page-48-0"></span>**Remise à zéro des défauts (Raz défauts)**

La remise à zéro des défauts par une entrée logique efface certains défauts du variateur de vitesse si la cause du défaut n'est plus présente. Voir le [tableau 17 à](#page-79-0)  [la page 260](#page-79-0) pour les défauts pouvant être remis à zéro. Une remise à zéro des défauts réussie efface l'affichage des défauts du terminal d'exploitation.

# **Forçage local en cas d'utilisation de la liaison série (option MODBUS®)**

Une entrée logique affectée à la fonction de forçage local peut être utilisée pour la commutation du mode de commande du variateur entre la commande locale (bornier ou terminal d'exploitation) et une commande de liaison série (MODBUS).

# **Fonctions des entrées analogiques**

AI1 est une entrée analogique de 0 à +10 V utilisée pour la référence de vitesse. De plus, **l'une des deux** autres entrées analogiques peut être utilisée :

- AI2 : entrée tension de 0 à +10 V ou de +2 à +10 V
- AIC : entrée courant de 0 à 20 mA (réglage d'usine) ou de 4 à 20 mA

AI2/AIC peut être affectée à l'addition des références avec AI1 ou asservissement par retour PI.

# **Addition de référence avec AI1**

La référence de fréquence provenant de AI2 ou AIC peut être additionnée avec AI1.

# <span id="page-49-0"></span>**Commande PI**

La commande PI est activée par le réglage de AIC à PII ou PIA dans le menu E/S (voir [page 249\)](#page-68-0). Quand AIC est réglée à PII, le point de consigne est entré au moyen du paramètre rPI dans le menu Réglages. Quand AIC est réglée à PIA, le point de consigne est entré par l'intermédiaire de AI1. Dans un cas comme dans l'autre, le signal d'asservissement par retour est raccordé soit à AI2 (tension), soit à AIC (courant).

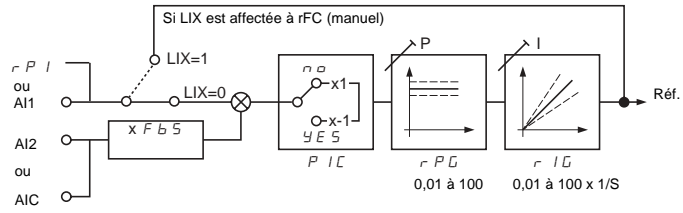

# **Figure 15 : Commande PI**

Pour configurer le régulateur PI, le système étant en configuration de boucle ouverte (capteur non connecté), ajuster le réglage rapide (HSP) de façon à obtenir le débit ou la pression maximum. Raccorder ensuite le capteur. Régler PIC à Yes (Oui) si une action inverse est requise. Voir la [page 241](#page-60-0).

Les valeurs du gain proportionnel (rPG) et du gain intégral (rIG) sont établies par l'usine à 1.00, afin de donner des performances adéquates dans la plupart des

applications. Pour rPG, une valeur de 1,00 se traduit par un changement proportionnel de 1 %, de l'asservissement par retour à la réponse de sortie. Pour rIG, une valeur de 1,00 signifie que la vitesse de remise à zéro de l'erreur est d'une fois par seconde. Si une performance dynamique améliorée est nécessaire, ces paramètres peuvent être réglés sur la gamme 1,00 à 100; ou si le système est instable, de 0,01 à 0,99.

# **Fonctionnement auto/manuel avec PI**

Cette fonction combine la fonction de commande PI à la commande auto/manuel au moyen d'une entrée logique. En mode auto, la fréquence de sortie du variateur de vitesse est déterminée par la commande PI. En mode manuel, la fréquence de sortie du variateur de vitesse est déterminée par le signal à AI1 ou par le paramètre rPI. Voir la page [249.](#page-68-0)

# **Fonctions du relais R2**

**Seuil de fréquence atteint (FtA) :** Le contact du relais est fermé si la fréquence du moteur est supérieure ou égale au seuil de fréquence réglé par Ftd dans le menu de réglage.

**Référence de vitesse atteinte (SrA) :** Le contact du relais est fermé si la fréquence moteur est supérieure ou égale à la valeur de référence de vitesse.

**Seuil de courant atteint (CtA) :** Le contact du relais est fermé si le courant du moteur est supérieure ou égale au seuil de courant réglé par Ctd dans le menu de réglage.

**État thermique atteint (tSA) :** Le contact du relais est fermé si l'état thermique du moteur est supérieur ou égal au seuil de l'état thermique réglé par ttd dans le menu de réglage.

# **Fonctions de la sortie analogique (AO)**

La sortie analogique (AO) peut être configurée pour un courant de 0 à 20 mA ou de 4 à 20 mA.

**Courant du moteur :** Fournit un signal mA représentant le courant efficace du moteur. 20 mA correspond au courant mesuré du moteur qui est de 2 fois le niveau programmé dans le paramètre Ith (voir la [page 239](#page-58-0)).

**Fréquence moteur :** Fournit un signal mA représentant la fréquence moteur calculée par le variateur de vitesse. 20 mA correspond à la fréquence maximale fixée par le paramètre tFr (voir [page 243\)](#page-62-0).

**Couple moteur :** Fournit un signal mA représentant le couple moteur en tant que valeur absolue. 20 mA correspond à 2 fois le couple nominal d'un moteur assorti à la puissance nominale du variateur de vitesse.

**Puissance :** Fournit un signal mA représentant la puissance fournie au moteur par le variateur de vitesse. 20 mA correspond à 2 fois la puissance nominale du variateur.

# **Compatibilité des fonctions**

Le choix des fonctions d'une application peut être limité par le nombre d'E/S et par l'incompatibilité de certaines fonctions entre elles. Les fonctions qui ne sont pas indiquées dans ce tableau ne font l'object d'aucune incompabilité.

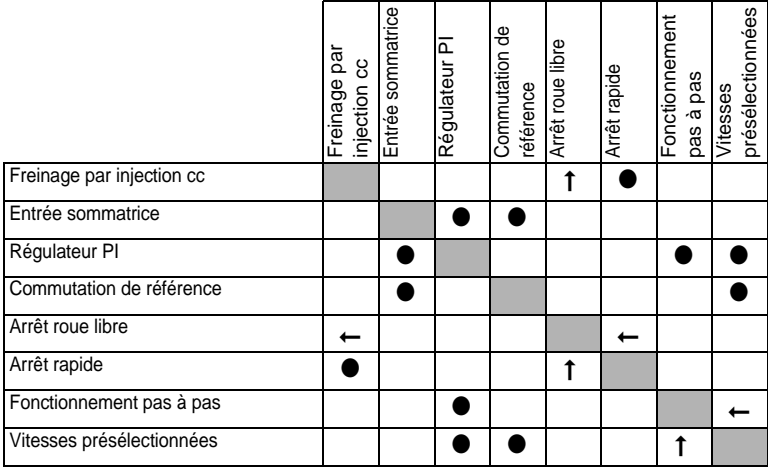

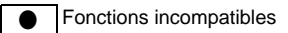

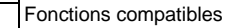

s/o

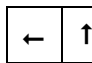

Où une fonction prend priorité sur une autre, la flèche pointe vers la fonction prioritaire.

*REMARQUE : Les fonctions d'arrêt sont prioritaires sur les commandes de fonctionnement. Les références de vitesse par commande logique sont prioritaires sur les références analogiques.*

*REMARQUE : L'activation d'un arrêt rapide quand une injection cc se produit entraîne un arrêt roue libre.* 

# **PROGRAMMATION ET MISE EN SERVICE**

# **A AVERTISSEMENT**

# **PERTE DE CONTRÔLE**

- Le concepteur du schéma de commande doit tenir compte des modes éventuels de panne des chemins de commande et, pour certaines fonctions de contrôle cruciales, fournir un moyen d'obtenir un état sans danger pendant et après une panne de chemin.
- Des exemples de fonctions de contrôle cruciales sont l'arrêt d'urgence et de l'arrêt en cas de surcourse.
- Des chemins de commande séparés ou redondants doivent être fournis pour les fonctions de contrôle cruciales.

**Si ces précautions ne sont pas respectées, cela peut entraîner la mort, des blessures graves ou des dommages matériels.**

# **Recommandations préliminaires**

Si le variateur de vitesse est mis en marche à partir de l'alimentation de réseau, limiter les manœuvres du contacteur de ligne à moins d'une fois par minute afin d'éviter une panne prématurée des condensateurs de filtre et des résistances de précharge. Utiliser les entrées LI1 à LI4 pour commander le variateur. Ceci est vital pour les cycles inférieurs à 60 secondes, autrement la résistance de charge pourrait être endommagée.

En cas de modification de la configuration faite par l'usine, noter les réglages des paramètres dans les tableaux de configuration à partir de la [page 255.](#page-74-0)

Lors de la première mise en œuvre d'un variateur de vitesse ATV28 sur un système de 60 Hz, remettre les paramètres au réglage d'usine (voir paramètre FCS à la [page 246](#page-65-0)). Quand le paramètre bFr apparaît sur l'afficheur, le régler à 60. Étant donné que les modèles de 575 V ne sont classés que pour des systèmes de 60 Hz, le paramètre bFr n'apparaît pas.

La programmation du variateur ATV28 est simplifiée par des sélections et des interverrouillages de séquences internes. Pour faciliter la configuration, il est recommandé d'accéder aux menus dans l'ordre suivant :

- 1. I/O (E/S)
- 2. drC (Entraînement)

# 3. Set (Réglages)

Certaines étapes peuvent ne pas être nécessaires.

# <span id="page-54-0"></span>**Réglages d'usine**

Le variateur de vitesse ATV28 est préréglé pour les applications de couple constant. Le tableau [16](#page-54-0) indique les réglages d'usine.

**Tableau 16 : Réglages d'usine**

| <b>Fonction</b>                                                       | Réglage                                                                                               |
|-----------------------------------------------------------------------|----------------------------------------------------------------------------------------------------|
| Terminal d'exploitation                                               | à l'arrêt : Variateur prêt<br>en marche : Référence de fréquence                                      |
| Fréquence de base                                                     | 50 Hz; 60 Hz pour les modèles de 575 V <sup>[1]</sup>                                                 |
| Tension du moteur                                                     | 230 V, 400 V ou 575 V selon le modèle                                                                 |
| Rampes d'accélération et de<br>décélération                           | 3s                                                                                                    |
| Petite vitesse                                                        | 0 Hz                                                                                                  |
| Grande vitesse                                                        | 50 Hz; 60 Hz pour les modèles de 575 V                                                                |
| Gain de la boucle fréquence                                           | 33                                                                                                    |
| Courant thermique du moteur                                           | Courant nominal du variateur de vitesse                                                               |
| Courant de freinage cc à l'arrêt                                      | 0,7 x le courant nominal du variateur, pendant 0,5 s                                                  |
| Fonctionnement                                                        | À couple constant, avec contrôle vectoriel de flux<br>sans capteur                                    |
| Entrées logiques                                                      | Bi-directionnelles (LI1, LI2)<br>4 vitesses présélectionnées (LI3, LI4) : 0 Hz, 5 Hz,<br>25 Hz, 50 Hz |
| Entrées analogiques                                                   | Al1 : 0 à +10 V, référence<br>AI2 (0 à +10V) ou AIC (0 à 20 mA) additionnée avec<br>AI1               |
| Relais R2                                                             | Référence vitesse atteinte                                                                            |
| Sortie analogique                                                     | 0 à 20 mA, fréquence moteur                                                                           |
| Adaptation de la rampe de<br>décélération                             | Automatique en cas de surtension au freinage                                                          |
| Fréquence de découpage                                                | 4 kHz                                                                                                 |
| Pour faire passer la fréquence de base à 60 Hz, voir page 237.<br>[1] |                                                                                                    |

Pour modifier les réglages des paramètres utiliser le terminal d'exploitation. La section suivante décrit le terminal d'exploitation et les paramètres.

# **Utilisation du terminal d'exploitation**

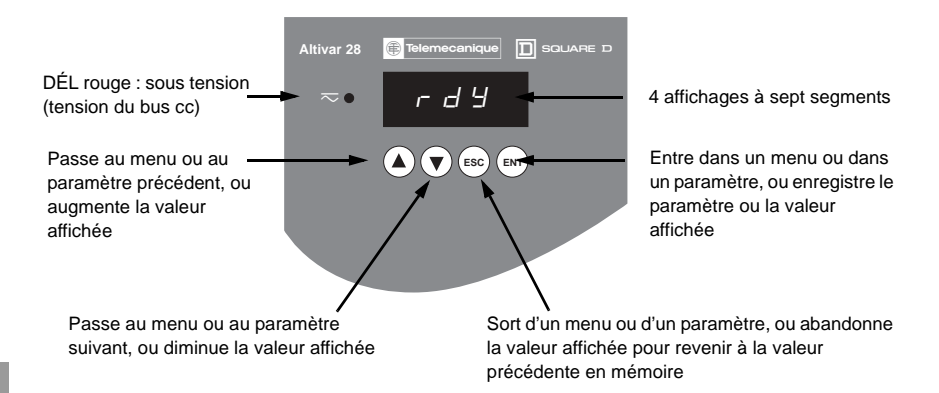

# **Figure 16 : Terminal d'exploitation**

 $REMARQUE:$  *L'action sur*  $\blacktriangle$  *ou*  $\blacktriangledown$  *ne mémorise pas le choix. Pour enregistrer* le choix affiché, appuyer sur (ENT). L'affichage clignote lorsqu'une valeur est *enregistrée.*

Les codes suivants apparaissent sur le terminal d'exploitation quand le variateur de vitesse fonctionne dans des conditions normales, sans la présence de défauts :

- Init : Initialisation
- rdY : Variateur prêt
- xx.x : Référence de fréquence (par exemple, 43.0)
- dcb : Freinage par injection cc en cours
- rtrY : Redémarrage automatique en cours
- nSt : Commande d'arrêt en roue libre
- FSt : Commande d'arrêt rapide

# <span id="page-56-0"></span>**Accès aux menus**

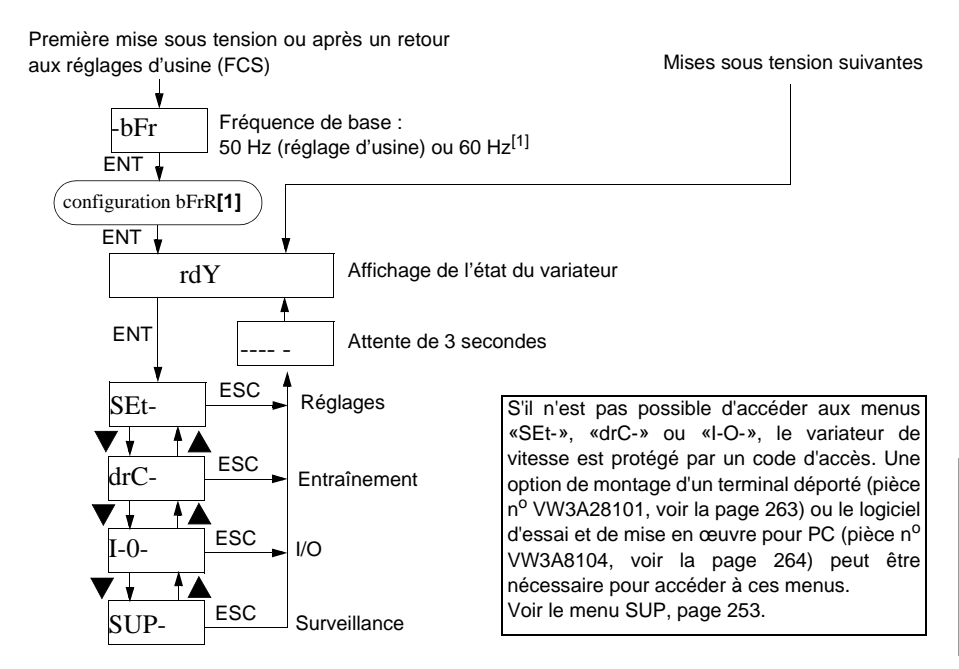

# **Figure 17 : Accès aux menus**

[1] Le réglage correct du paramètre bFr est important car il affecte beaucoup d'autres fonctions du variateur de vitesse. Sur les modèles de 208/230 V et 400/460 V, ce paramètre est réglé à l'usine à 50 Hz. Lors de la mise en œuvre de l'un de ces modèles pour une utilisation sur un système de 60 Hz, remettre d'abord le paramètre au réglage d'usine (voir le paramètre FCS à la [page 246](#page-65-0)), puis ajuster bFr à 60. Étant donné que les modèles de 575 V ne sont classés que pour 60 Hz, le paramètre bFr n'est pas affiché.

# **Accès aux paramètres**

Il y a trois types de paramètres :

- Surveillance : valeurs affichées par le variateur de vitesse.
- Réglage : peut être modifié en cours de fonctionnement ou quand le variateur est arrêté.
- Configuration : ne peut être modifiée que lorsque le variateur est arrêté et qu'aucun freinage du moteur n'est en cours. Les paramètres peuvent être affichés en cours de fonctionnement.

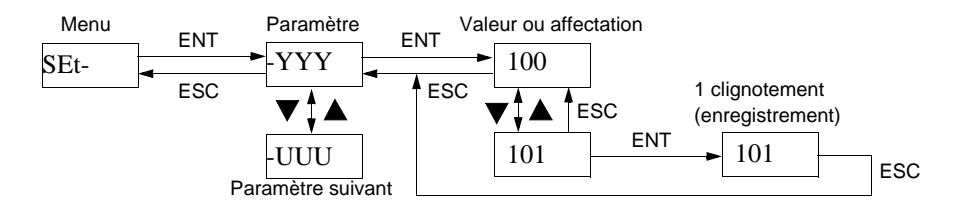

**Figure 18 : Accès aux paramètres**

# **CODES DE PROGRAMMATION**

<span id="page-58-0"></span>**Menu réglages SEt-** [1]

<span id="page-58-2"></span>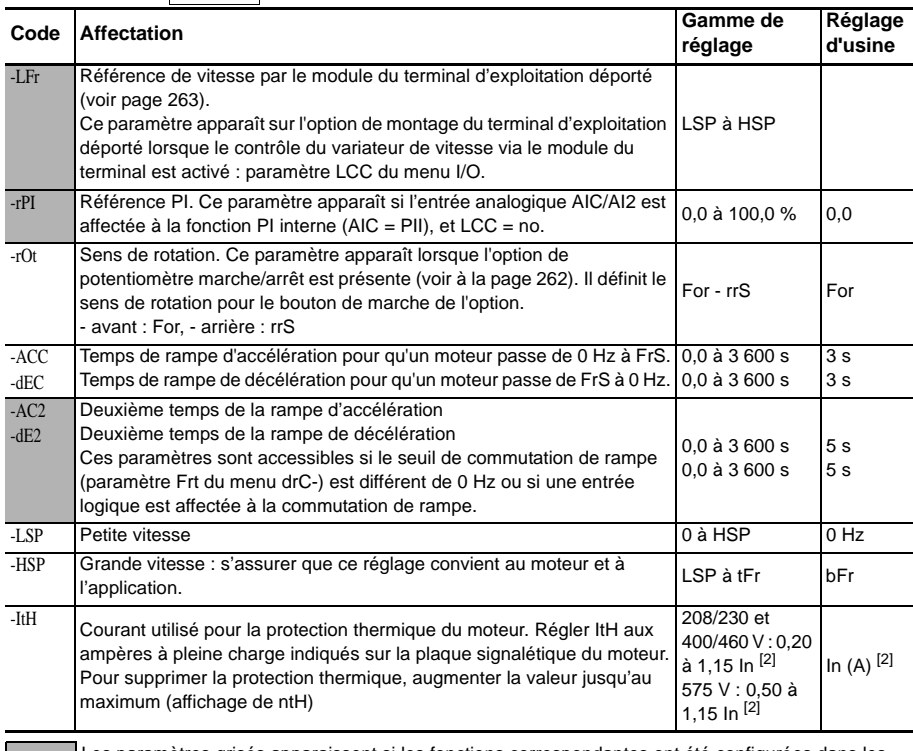

<span id="page-58-1"></span>Les paramètres grisés apparaissent si les fonctions correspondantes ont été configurées dans les menus drC- ou I/O-.

- [1] Lors de la mise en œuvre du variateur de vitesse ATV28 (sauf les modèles de 575 V), s'assurer que le paramètre bFr est correctement réglé avant de faire des ajustements au menu SEt (voir la [page 237](#page-56-0)).
- [2] In correspond au courant nominal du variateur indiqué dans les tableaux [1](#page-8-0) à [4](#page-10-0) (pages [189](#page-8-0) à [191\)](#page-10-0) et sur la plaque signalétique du variateur.

# **Menu réglages SEt-** (suite)

<span id="page-59-0"></span>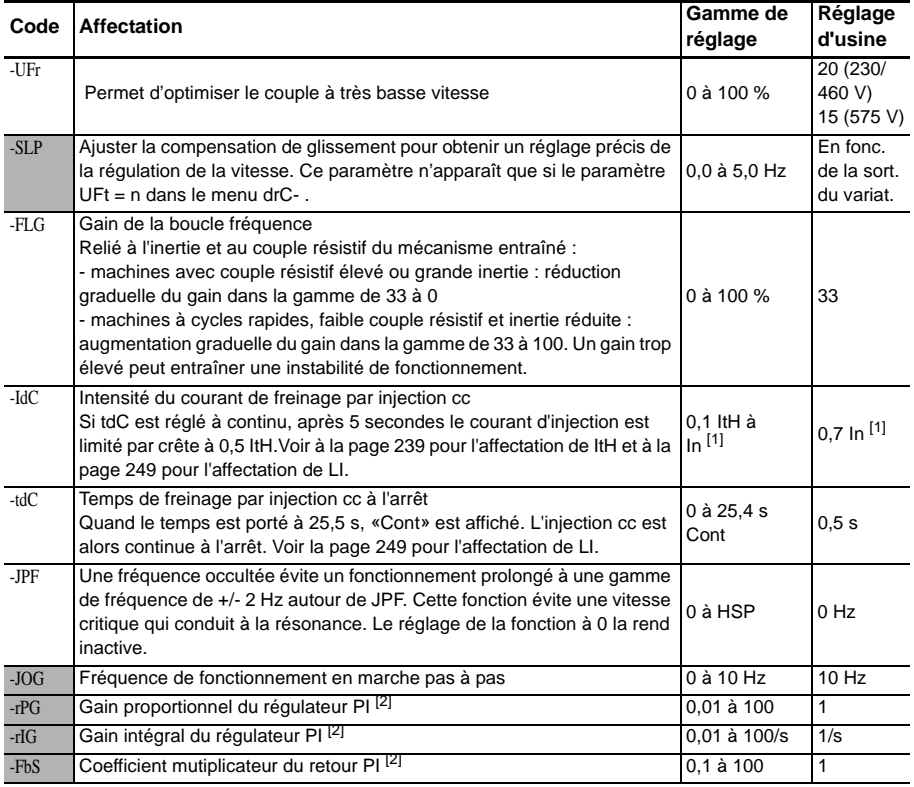

Les paramètres grisés apparaissent si les fonctions correspondantes ont été configurées dans les menus drC- ou I/O-.

- [1] In correspond au courant nominal du variateur indiqué dans les tableaux [1](#page-8-0) à [4](#page-10-0) (pages [189](#page-8-0) à [191](#page-10-0)) et sur la plaque signalétique du variateur.
- [2] Voir page [249](#page-68-0). AIC doit être affectée à PII ou PIA pour que ce paramètre apparaisse sur l'afficheur.

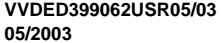

**Menu réglages SEt-** (suite)

<span id="page-60-0"></span>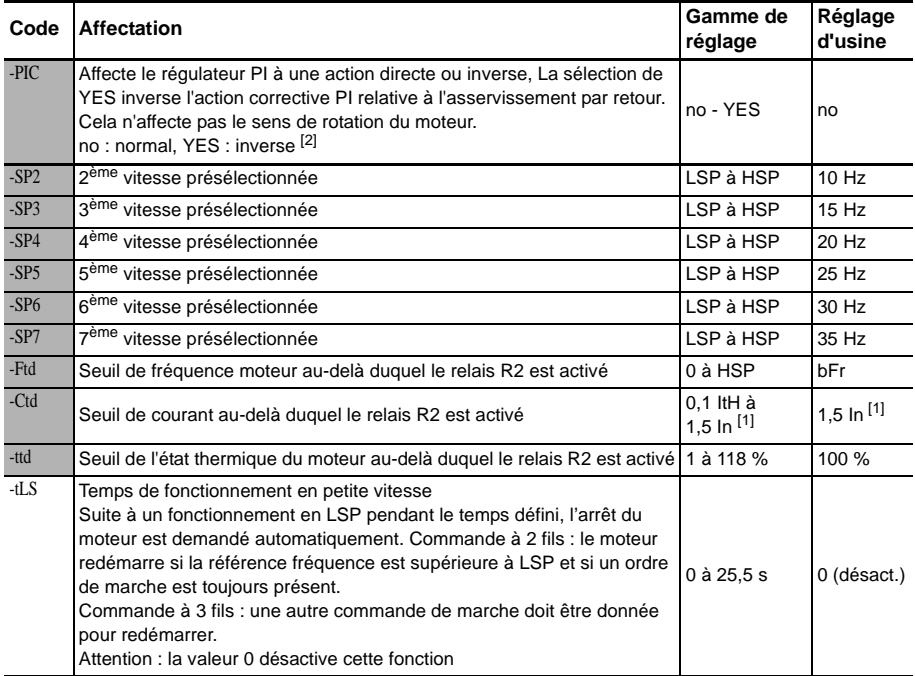

Les paramètres grisés apparaissent si les fonctions correspondantes ont été configurées dans les menus drC- ou I/O-.

- [1] In correspond au courant nominal du variateur indiqué dans les tableaux [1](#page-8-0) à [4](#page-10-0) (pages [189](#page-8-0) à [191](#page-10-0)) et sur la plaque signalétique du variateur.
- [2] Voir page [249](#page-68-0). AIC doit être affectée à PII ou PIA pour que ce paramètre apparaisse sur l'afficheur.

# **Menu entraînement**  drC-

*REMARQUE : Sauf pour les modèles de 575 V, s'assurer que le paramètre bFr est correctement réglé avant de faire des ajustements dans le menu drC.*

Les paramètres Frt, SFr, nrd et SdS peuvent être réglés pendant le fonctionnement du variateur de vitesse. Le variateur de vitesse doit être arrêté et verrouillé pour modifier tous les autres paramètres. Pour optimiser la performance du variateur, entrer les valeurs données sur la plaque signalétique et exécuter un auto réglage (sur un moteur asynchrone standard).

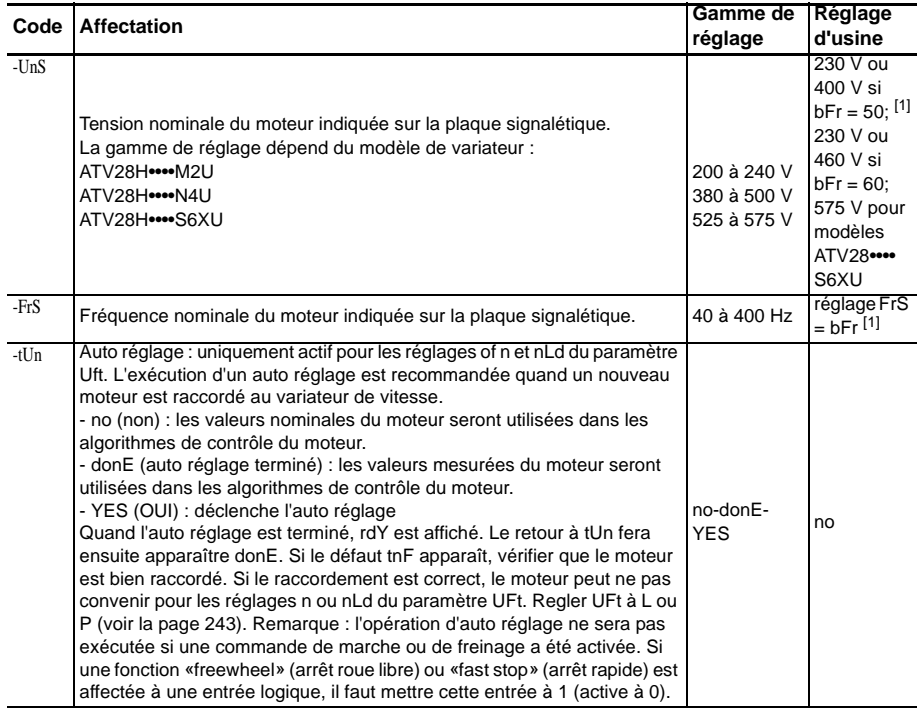

[1] Voir la [page 237](#page-56-0) pour des renseignements sur le réglage bFr.

Menu entraînement drC- (suite)

<span id="page-62-1"></span><span id="page-62-0"></span>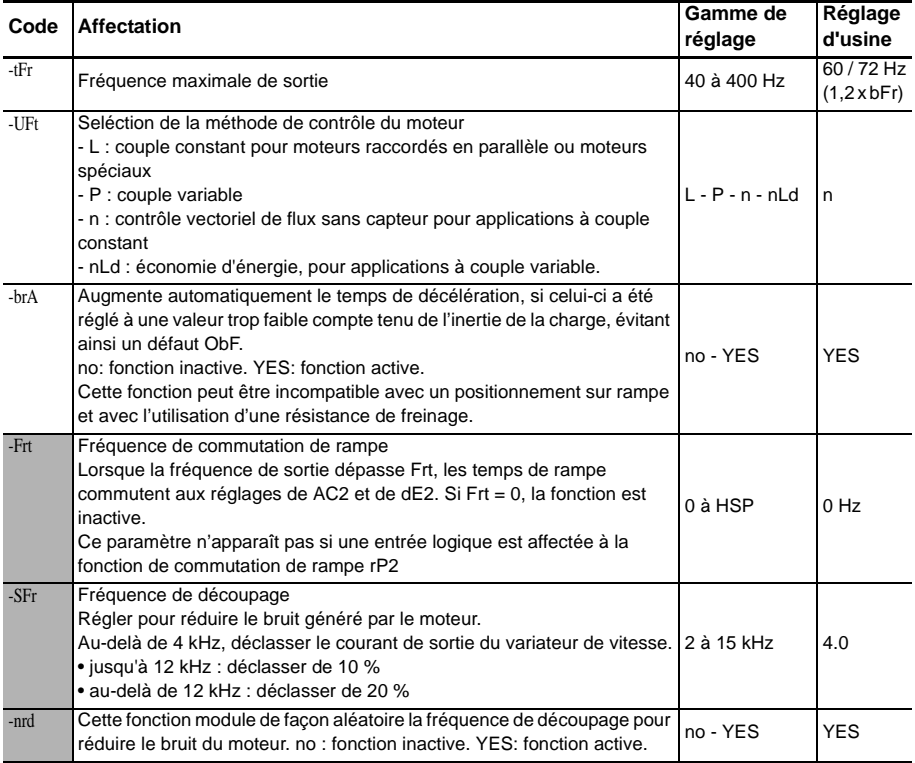

Paramètre réglable en cours de fonctionnement.

<span id="page-63-0"></span>Menu entraînement drC- | (suite)

# **A AVERTISSEMENT**

# **FONCTIONNEMENT INATTENDU DE L'APPAREIL**

- Le redémarrage automatique ne peut être utilisé que pour des machines Le redémarrage automatique ne peut être utilisé que pour des machines<br>ou installations qui ne présentent aucun danger en cas de redémarrage automatique, pour le personnel ou pour l'appareil.
- Si le redémarrage automatique est actif, R1 n'indiquera un défaut qu'une fois la séquence de redémarrage terminée.
- Le fonctionnement de l'appareil doit se conformer aux règlements de sécurité nationaux et locaux.

**Si ces précautions ne sont pas respectées, cela peut entraîner la mort, des blessures graves ou des dommages matériels.**

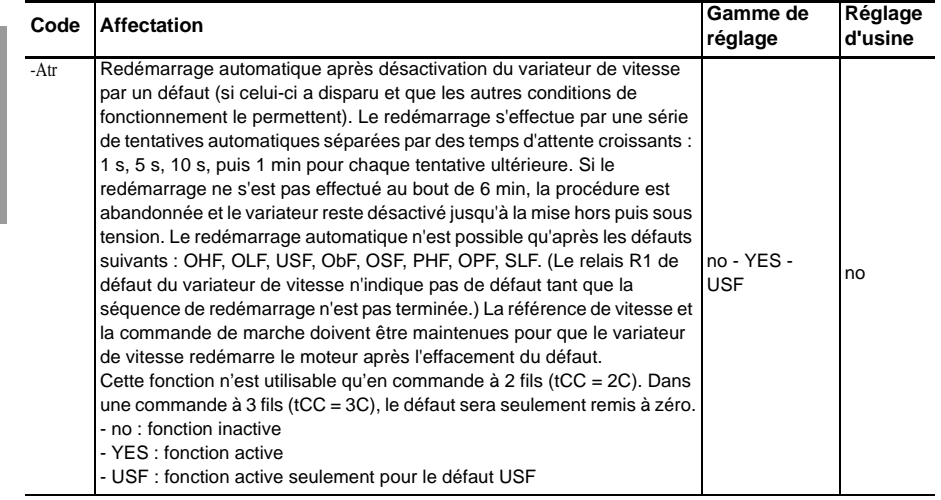

# Menu entraînement drC- (suite)

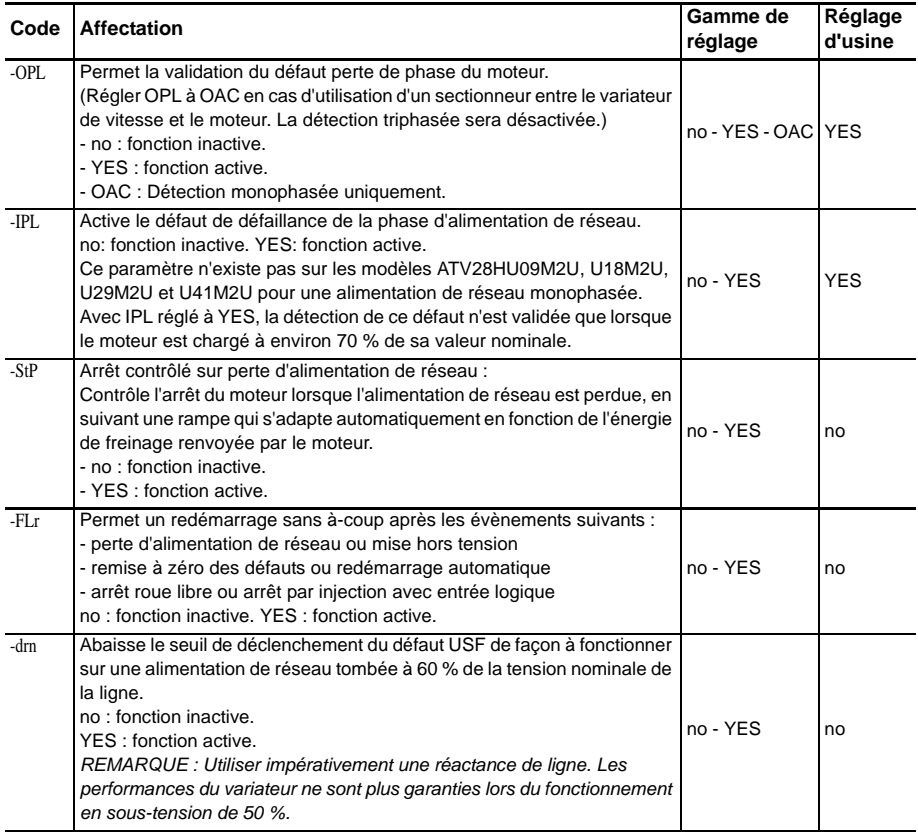

Menu entraînement drC- (suite)

<span id="page-65-0"></span>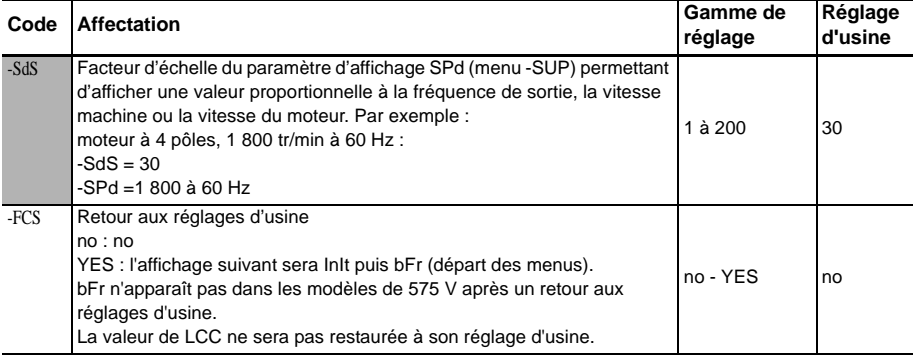

Paramètre réglable en cours de fonctionnement.

# **Menu I/O (E/S)** I-0-

Les paramètres d'E/S ne peuvent être modifiés que lorsque le variateur de vitesse est arrêté et en l'absence de toute commande de fonctionnement. Les fonctions sont définies dans [«Fonctions d'applications des entrées et sorties configurables»](#page-43-1)  [à la page 224](#page-43-1).

Lors de la mise en œuvre du variateur de vitesse ATV28 (sauf les modèles de 575 V), s'assurer que le paramètre bFr est correctement réglé avant de faire des ajustements dans le menu I/O. Voir [page 237.](#page-56-0)

# **A AVERTISSEMENT**

# **FONCTIONNEMENT INATTENDU DE L'APPAREIL**

Vérifiez si le réglage tCC correspond à la configuration désirée avant d'activer le variateur de vitesse.

**Si cette précaution n'est pas respectée, cela peut entraîner la mort, des blessures graves ou des dommages matériels.**

**Menu I/O (E/S) I-0-** (suite)

<span id="page-67-0"></span>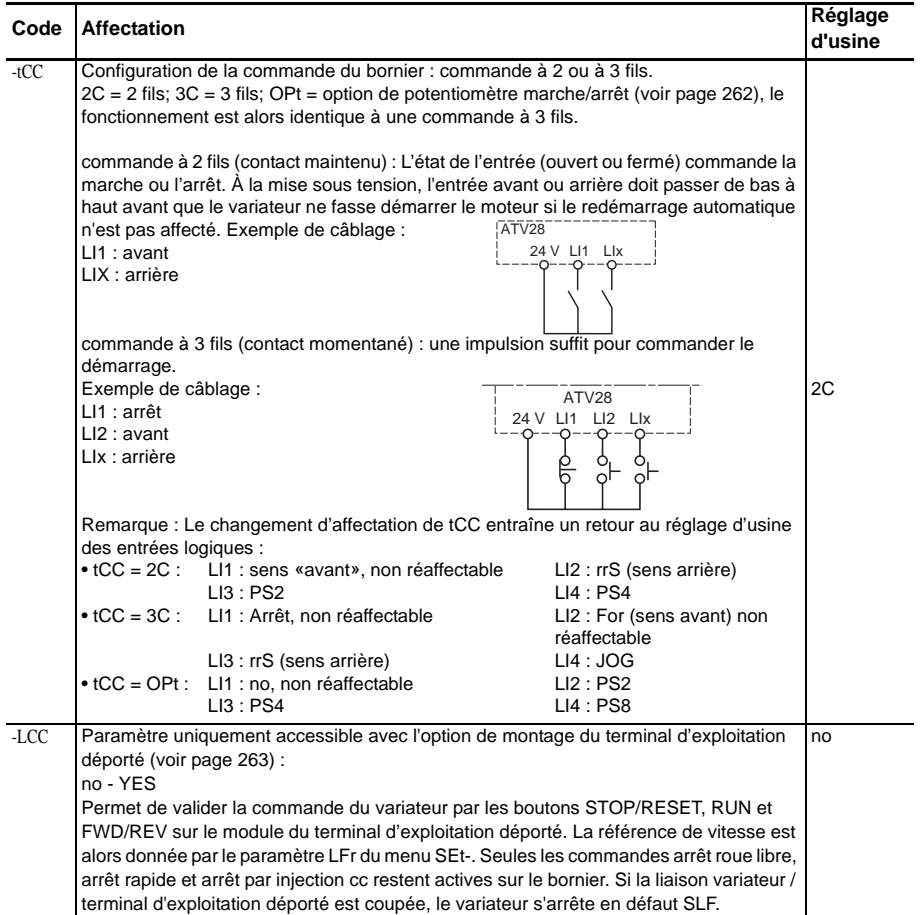

**Menu I/O (E/S)I-0-** (suite)

<span id="page-68-0"></span>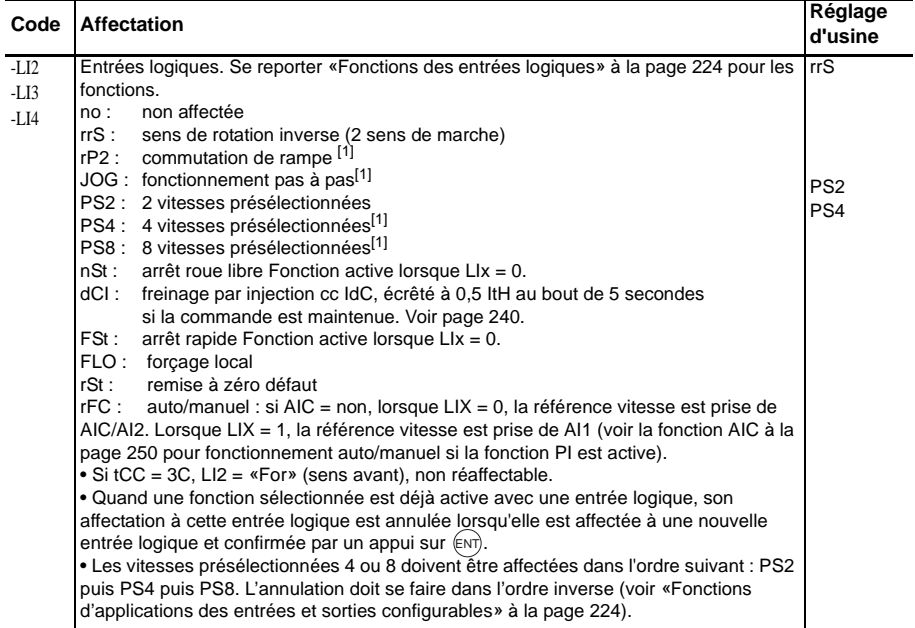

<span id="page-69-0"></span>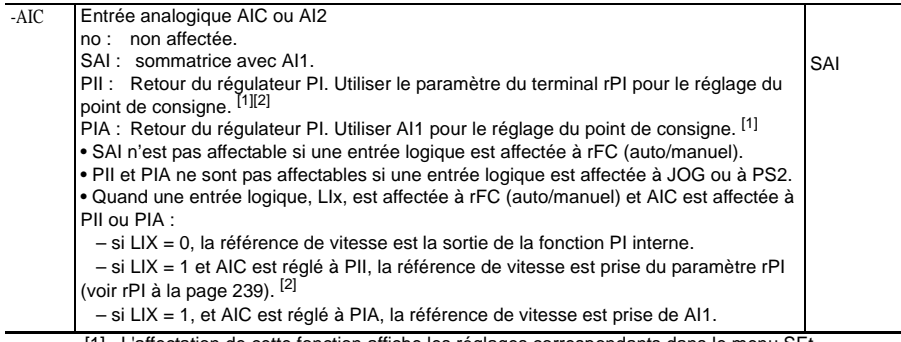

[1] L'affectation de cette fonction affiche les réglages correspondants dans le menu SEt-.

[2] RPI ne s'affiche pas quand LCC = YES sur le module du terminal d'exploitation déporté.

**Menu I/O (E/S)[**-()- (suite)

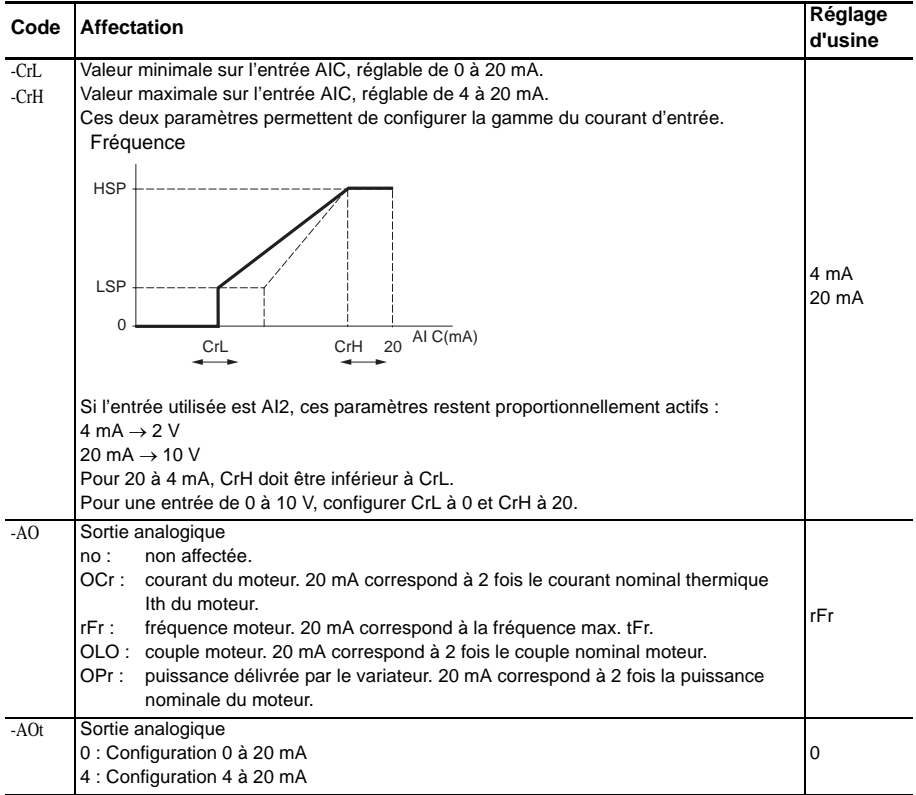

**Menu I/O (E/S)**[-0- | (suite)

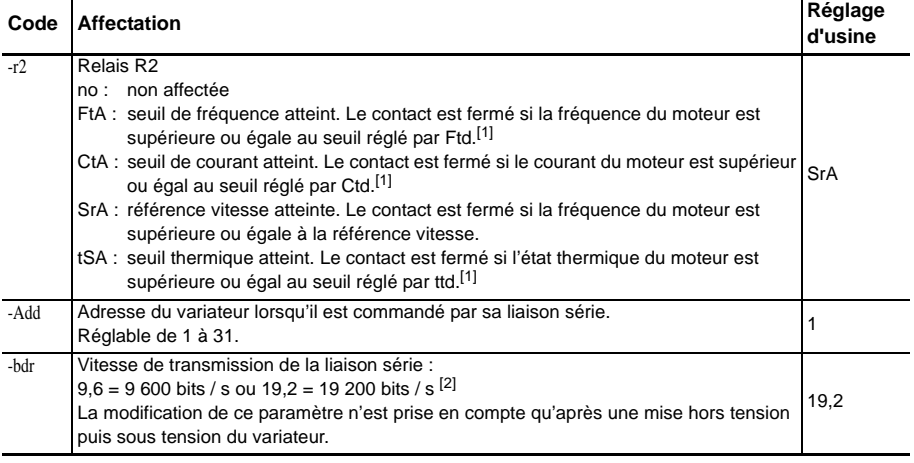

- [1] L'affectation de cette fonction fait apparaître les réglages correspondants à ajuster dans le menu SEt-.
- [2] Le terminal d'exploitation déporté ne fonctionne que quand bdr est réglé à 19,2.
#### Menu surveillance SUP-

<span id="page-72-0"></span>Le menu surveillance permet de choisir le paramètre à afficher pendant le fonctionnement et de visualiser le dernier défaut, la version du micrologiciel du variateur de vitesse et le code d'accès.

Pour enregistrer l'affichage choisi :

Appuyer sur la touche ENT une fois: le choix est temporaire. Il est effacé à la mise sous tension suivante.

Appuyer sur la touche ENT deux fois : le choix est définitif. Le deuxième appui sur ENT ferme le menu SUP-.

Les paramètres d'affichage sont accessibles avec le variateur de vitesse arrêté ou en marche.

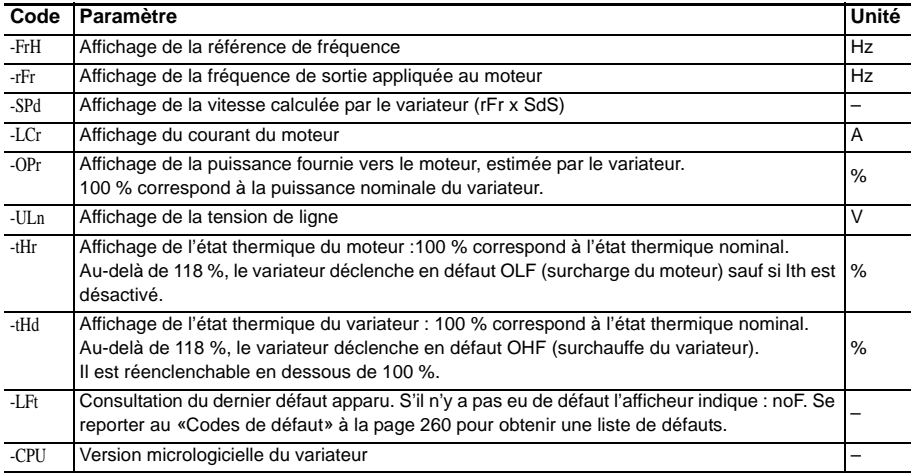

#### Menu surveillance SUP- (suite)

<span id="page-73-0"></span>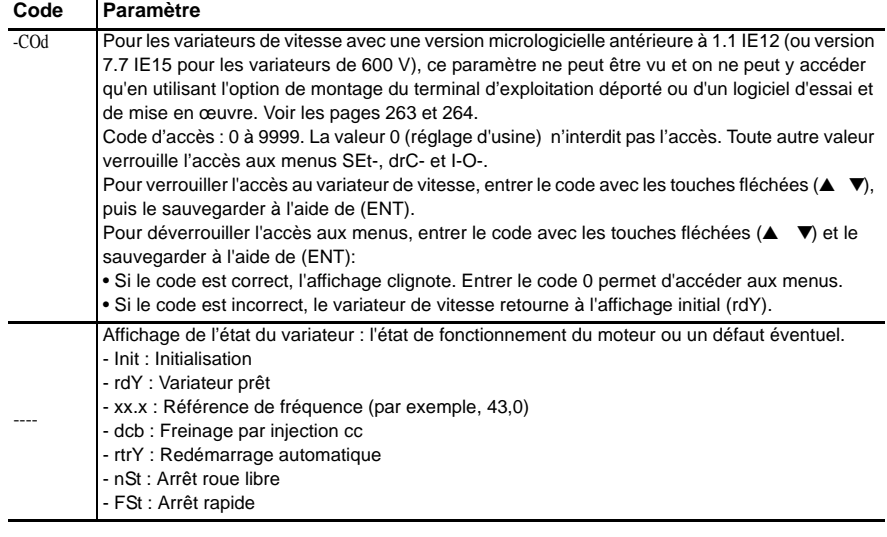

.

#### **TABLEAUX DE CONFIGURATION**

Utiliser les tableaux suivants pour noter les informations et réglages concernant le variateur de vitesse.

Variateur de vitesse ATV28H : \_\_\_\_\_\_\_\_\_\_\_\_\_\_\_\_\_\_\_\_\_\_\_\_\_\_\_\_\_\_\_\_\_\_\_\_\_\_\_\_\_\_\_\_\_\_\_\_\_\_\_\_

 $N^{\circ}$  d'identification du client éventuel :

Version du micrologiciel (paramètre UC du menu SUP) :\_\_\_\_\_\_\_\_\_\_\_\_\_\_\_\_\_\_\_\_\_\_\_\_\_\_\_

Code d'accès éventuel :

Option de potentiomètre marche/arrêt, non ❒oui ❒

**Menu (Réglages)** Menu SEt-

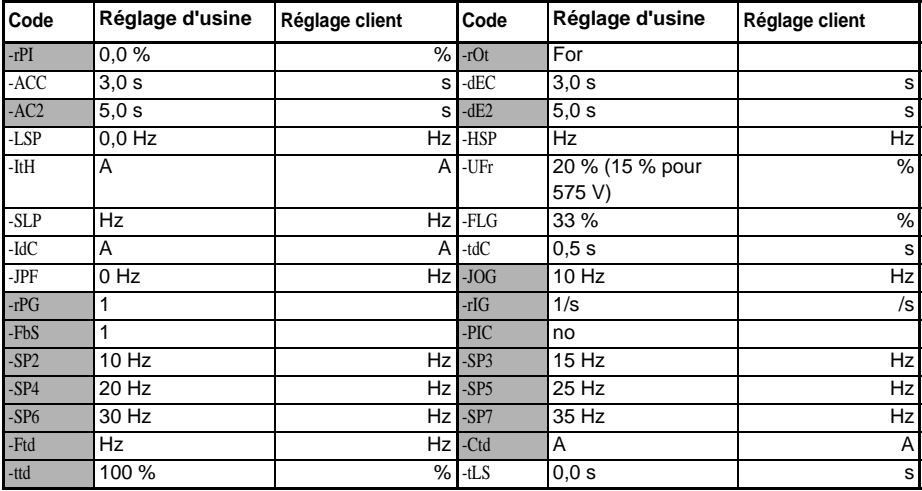

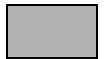

 Les paramètres grisés apparaissent si les fonctions correspondantes ont été configurées dans les menus drC- ou I/O-.

FRANÇAIS

**FRANÇAIS** 

#### **Menu (Entrées / sorties)** Menul-O-

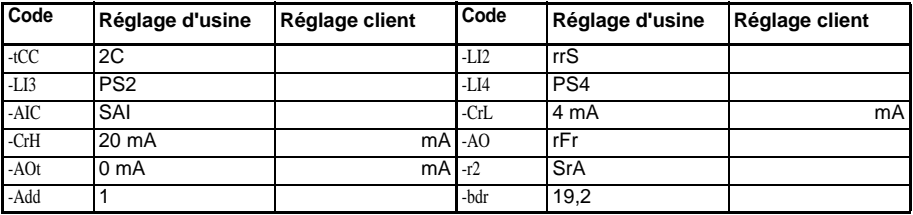

#### **Menu (Entraînement)** Menu drC-

<span id="page-75-0"></span>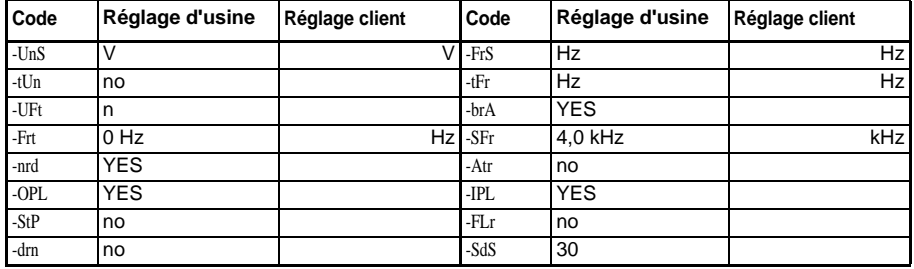

#### **ENTRETIEN ET DÉPANNAGE**

#### **Précautions**

<span id="page-76-3"></span>Lire les directives de sécurité suivantes avant toute intervention dans le variateur.

### **DANGER !**

#### **TENSION DANGEREUSE**

- · Lisez et comprenez ces procédures avant toute intervention dans les variateurs ATV28.
- · L'installation, le réglage et l'entretien de ces variateurs de vitesse doivent être effectués exclusivement par du personnel qualifié.

**Si ces précautions ne sont pas respectées, cela entraînera la mort ou des blessures graves.**

Les procédures commençant à la [page 258](#page-77-0) sont indiquées à l'intention du personnel d'entretien électrique qualifié et ne constituent pas des directives suffisantes pour les personnes qui ne sont pas qualifiées pour exploiter, réparer ou entretenir l'appareil.

#### **Entretien routinière**

Exécuter les étapes suivantes à intervalles réguliers :

- <span id="page-76-0"></span>• vérifier la condition et le serrage des connexions.
- s'assurer que l'aération est efficace et que la température autour du variateur de vitesse reste à un niveau acceptable.
- si nécessaire, enlever la poussière et les débris du variateur.

#### **Détection de défauts**

<span id="page-76-4"></span><span id="page-76-2"></span><span id="page-76-1"></span>En cas de détection d'un défaut, le variateur de vitesse se déclenchera et le relais de défaut se mettra hors tension sauf si Atr est actif. Voir Atr à la [page 244](#page-63-0) pour une description du redémarrage automatique. Le [tableau 17 à la page 260](#page-79-1) donne les codes pour les défauts qui peuvent être remis à zéro automatiquement ou remis à zéro par une entrée logique, les causes probables des défauts et l'action corrective associée. Le [tableau 18 à la page 261](#page-80-0) énumère les codes pour les

défauts qui exigent une mise hors puis sous tension de l'alimentation du variateur de vitesse pour remettre à zéro le défaut ainsi que les causes probables des défauts et l'action corrective associée. Lors de l'entreprise d'une action corrective, s'assurer qu'aucune tension n'est présente sur le bus cc (voir [«Procédure de](#page-26-0)  [mesure de la tension du bus» à la page 207\)](#page-26-0), puis vérifier la tension d'alimentation et les appareils périphériques comme indiqué ci-après.

#### <span id="page-77-0"></span>**Procédure 1 : Vérification de la tension d'alimentation**

<span id="page-77-3"></span><span id="page-77-2"></span>Pour mesurer la tension de la ligne d'entrée :

- 1. Annuler toute tension de ligne d'entrée.
- 2. Attacher les sondes de mesure à L1 et L2. Régler le voltmètre à l'échelle 600 Vcc.
- 3. Remettre sous tension et vérifier si la tension est correcte selon la plaque signalétique du variateur de vitesse.
- 4. Couper l'alimentation. Si le variateur est câblé en triphasé, répéter la procédure pour L2 et L3, et L1 et L3.
- <span id="page-77-1"></span>5. Lorsque toutes les phases ont été mesurées, couper l'alimentation. Retirer les sondes de mesure et replacer les couvercles.

#### **Procédure 2 : Vérification des appareils périphériques**

Vérifier l'appareil concernant les conditions suivantes selon les procédures du fabricant.

- 1. Un dispositif de protection tel que des fusibles ou un disjoncteur pourrait être déclenché.
- 2. Un dispositif de commutation tel qu'un contacteur ne pourrait pas se fermer en temps voulu.
- 3. Les conducteurs devraient être réparés ou remplacés, s'il est nécessaire.
- 4. Vérifier si des câbles de raccordement sont débranchés au moteur ou à la terre. Suivre la procédure standard NEMA WC-53.

*REMARQUE : La tension du bus peut dépasser 1 000 Vcc. Utiliser un appareil de mesure de valeur nominale appropriée.* 

5. L'isolation du moteur peut être usée. Suivre la procédure standard NEMA MG-1. Ne pas appliquer de haute tension à U/T1, V/T2, ou W/T3 (voir [la figure](#page-34-0)  [9, page 215](#page-34-0)). Ne pas raccorder un appareil d'essai diélectrique à haut potentiel ou un appareil de mesure de résistance d'isolation au variateur de vitesse car les tension d'essai employées pourraient endommager le variateur de vitesse. Toujours débrancher le variateur de vitesse des conducteurs ou du moteur pour effectuer de tels essais.

# **ATTENTION**

#### **ESSAIS DIÉLECTRIQUES, avec raccordements**

- · N'effectuez pas d'essais de rupture diélectrique sur les circuits lorsque ceux-ci sont raccordés au variateur de vitesse.
- · Tout circuit nécessitant des essais de rupture diélectrique doit être déconnecté du variateur de vitesse avant d'effectuer l'essai.

<span id="page-78-0"></span>**Si ces précautions ne sont pas respectées, cela peut entraîner des blessures ou des dommages matériels.**

#### **ENREGISTREMENT DE DÉFAUTS**

Un défaut existant est enregistré et affiché sur le terminal d'exploitation déporté tant que l'alimentation est maintenue. Lorsque le variateur de vitesse se déclenche, le relais de défaut se désactive (voir le [tableau 10 à la page 216\)](#page-35-0).

<span id="page-78-1"></span>Pour remettre le défaut à zéro :

- Mettre le variateur de vitesse hors tension.
- Rechercher et corriger la cause du défaut.
- <span id="page-78-2"></span>• Remettre sous tension. Ceci effacera le défaut s'il a été corrigé.

Dans certains cas, si le redémarrage automatique est activé, le variateur redémarre automatiquement après la disparition de la cause du défaut. Se reporter à la description du paramètre Atr à la [page 244](#page-63-0).

### <span id="page-79-0"></span>**CODES DE DÉFAUT**

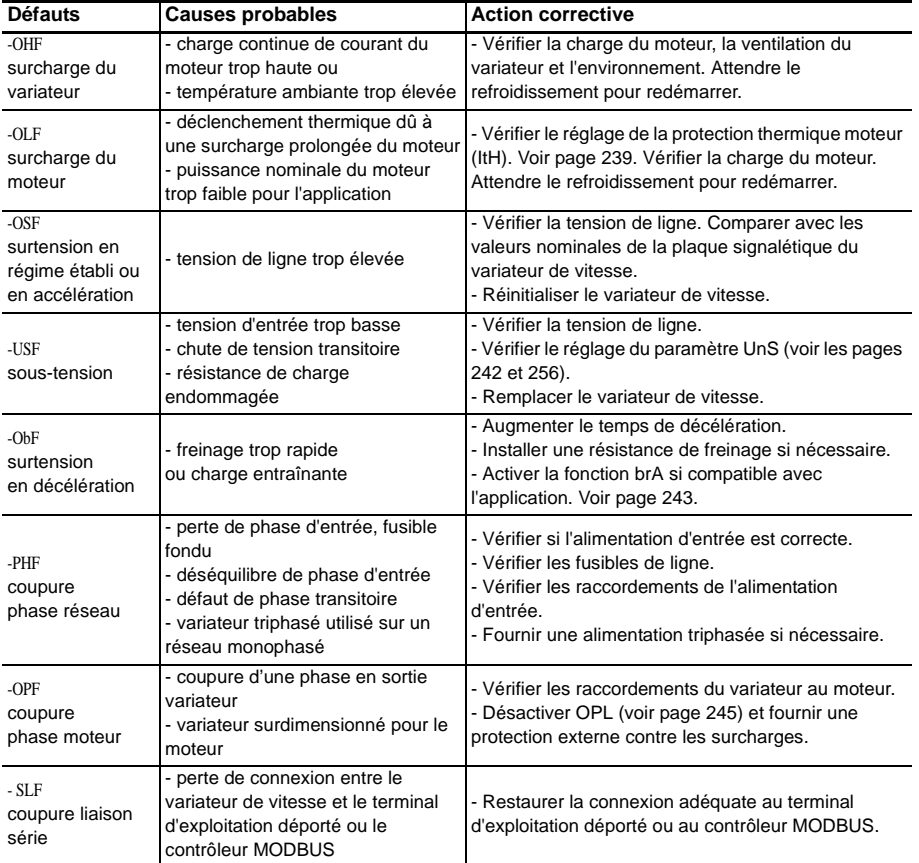

#### <span id="page-79-1"></span>**Tableau 17 : Défauts effaçables avec la fonction LI ou redémarrage automatique**

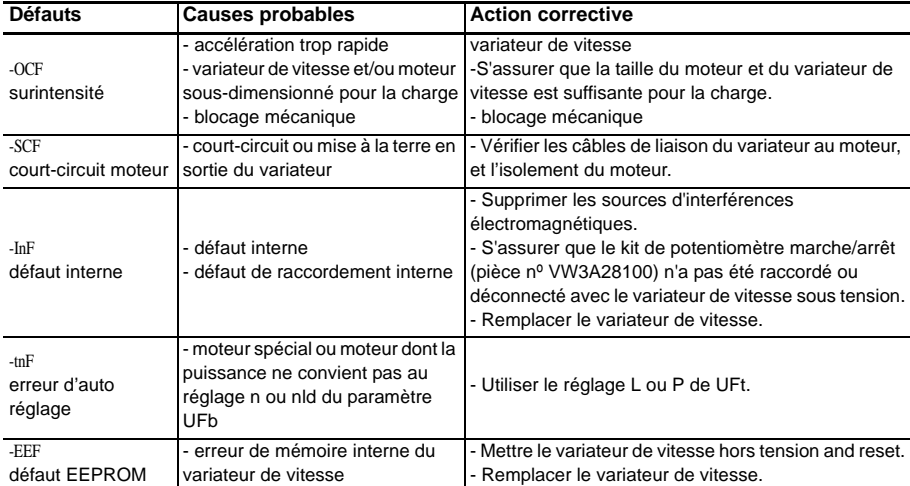

<span id="page-80-0"></span>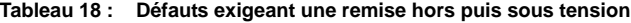

*REMARQUE : Il faut corriger la cause du défaut avant de restaurer l'alimentation.*

#### **Non démarrage du variateur sans affichage de défauts**

- L'affectation des fonctions «Arrêt rapide» ou «Arrêt roue libre» entraîne un non démarrage si les entrées logiques correspondantes ne sont pas sous tension. Le variateur ATV-28 affiche alors «nSt» en arrêt roue libre et «FSt» en arrêt rapide. Ceci est normal car ces fonctions sont actives à zéro afin d'obtenir la sécurité d'arrêt en cas de coupure de fil.
- Lors d'une mise sous tension ou d'une remise à zéro de défaut manuelle ou après une commande d'arrêt, le moteur ne peut être alimenté qu'après une remise à zéro préalable des commandes «avant», «arrière», «arrêt par injection cc». A défaut le variateur affiche «rdY» mais ne démarre pas. Si la fonction de redémarrage automatique est configurée (paramètre Atr du menu drC) et le variateur est en commande à 2 fils, ces commandes sont prises en compte sans remise à zéro préalable.

#### <span id="page-81-0"></span>**OPTIONS**

#### **Kit de potentiomètre marche/arrêt—VW3A28100**

Cette option consiste d'un potentiomètre de référence et donne accès à 2 boutons supplémentaires du variateur de vitesse (voir la documentation fournie avec l'option) :

- Bouton RUN (marche) : démarre le moteur. Le sens de fonctionnement est déterminé par le paramètre rOt dans le menu de réglage SEt-.
- Bouton STOP/RESET (arrêt/réinitialisation) : arrête le moteur et remet à zéro les défauts. L'appui sur le bouton une fois arrête le moteur, et si un freinage d'arrêt par injection CC est configuré, l'appui sur le bouton une deuxième fois arrête le freinage.

La référence donnée par le potentiomètre de référence est additionnée à l'entrée analogique AI1. L'installation de cette option change les réglages d'usine de certaines fonctions (voir [page 235\)](#page-54-0):

- Menu  $I/O$  (E/S):
	- tCC = OPt non réaffectable
	- LI1 = no non réaffectable
	- LI2 = PS2 réaffectable
	- LI3 = PS4 réaffectable
	- LI4 = PS8 réaffectable

Cette option doit être connectée avec le variateur de vitesse hors tension. Autrement, le variateur de vitesse se déclenche sur un défaut InF.

*REMARQUE : Après avoir installé cette option, il n'est pas possible de restaurer la plaque avant originale du terminal d'exploitation déporté sur le variateur de vitesse.*

*Cette option n'est pas compatible avec le terminal d'exploitation déporté (VW3A28101).*

*Après avoir installé cette option, les entrées logiques ne feront pas fonctionner le variateur et les entrées analogiques ne commanderont pas la référence de vitesse. Les entrées logiques affectées aux fonctions d'arrêt (FST, NST, DCI) continueront à fonctionner.*

#### <span id="page-82-0"></span>**Option de montage du terminal d'exploitation déporté—VW3A28101**

Ce module peut être monté sur la porte de l'armoire ou du coffret. Le kit comprend un terminal d'exploitation, la quincaillerie de montage et un câble de trois mètres. Le câble est raccordé à la liaison série du variateur de vitesse (voir le feuille d'instructions fournie avec le module d'explotation). Il comporte le même afficheur et les mêmes boutons de programmation que le variateur de vitesse ATV28 avec en plus un commutateur de verrouillage d'accès aux menus et trois boutons pour la commande du variateur :

- FWD/RV: inversion de sens de rotation
- RUN: commande de marche du moteur
- STOP/RESET: commande d'arrêt du moteur ou de remise à zéro des défauts. L'appui sur le bouton une fois arrête le moteur, et si un freinage d'arrêt par injection CC est configuré, l'appui sur le bouton une deuxième fois arrête le freinage.

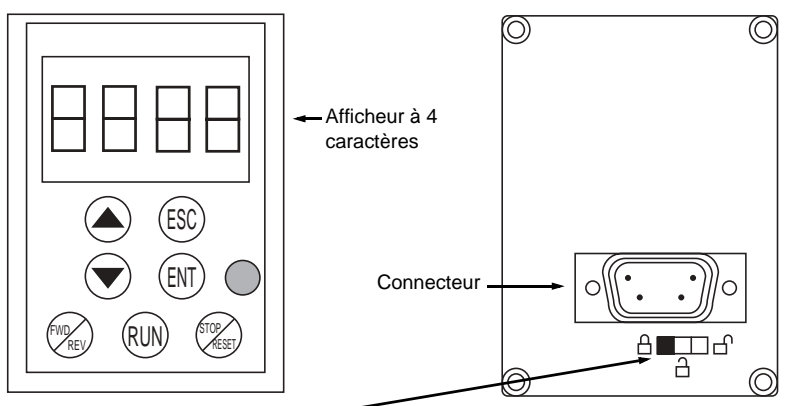

Commutateur d'accès :

- Position  $\Box$ : réglages et configuration non accessibles (menu SUP uniquement)
- Position  $\Box$ : réglages accessibles (menus SUP et SET uniquement)
- Position  $\bigcap$  : réglages et configuration accessibles

#### **Figure 19 : Option de montage du terminal d'exploitation déporté**

*REMARQUE : L'option de montage du terminal d'exploitation déporté n'est pas compatible avec le kit de potentiomètre marche/arrêt (VW3A28100).*

#### **Kit d'entrée du conduit**

<span id="page-83-4"></span><span id="page-83-1"></span>Cette option est un boîtier de conduits qui permet trois entrées de conduit ou davantage. Le kit se fixe au bas du variateur de vitesse. Voir la documentation fournie avec l'option pour les directives d'installation. Sans enlever le cache de protection de la ventilation du dessus du variateur de vitesse et avec l'ajout de ce kit, le variateur de vitesse est conforme aux normes UL type 1. Pour les modèles de 575 V, les fusibles spécifiés au [tableau 14 à la page 220](#page-39-0) sont également requis.

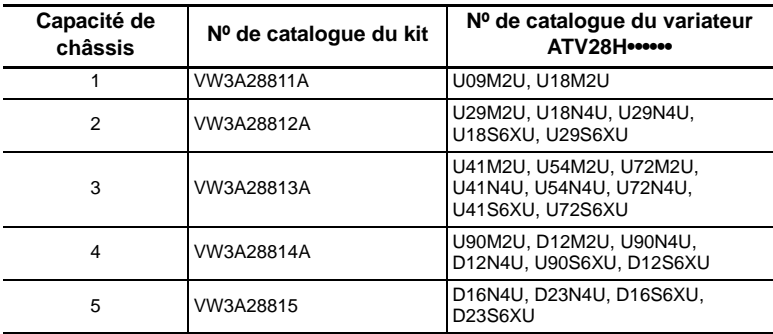

#### **Tableau 19 : Kits d'entrée du conduit**

#### **Kit de montage sur profilé Omega—VW3A28851**

<span id="page-83-3"></span>Le kit de montage sur profilé Omega est destiné à être utilisé avec les variateurs de vitesse ATV28HU09M2U et U18M2U. Il permet de monter des variateurs de vitesse de faible puissance sur profilé Omega.

#### <span id="page-83-2"></span><span id="page-83-0"></span>**Kit de logiciel d'essai et de mise en œuvre—VW3A8104**

Cette option vous permet de configurer les paramètres du variateur à partir d'un PC avec un système d'exploitation WINDOWS<sup>®</sup>. Le logiciel est fourni sur un CD qui comprend un programme d'installation. Voir la documentation fournie avec l'option pour les directives d'installation.

*REMARQUE : Le câble nécessaire pour raccorder un PC au variateur de vitesse est fourni dans le kit numéro VW3A8106.*

#### **Kit MODBUS—VW3A28301U**

Cette option permet de raccorder des variateurs de vitesse ATV28 au réseau MODBUS. Les variateurs peuvent recevoir des messages de données et y répondre. Cet échange de données permet à un réseau d'accéder aux fonctions ATV28 telles que :

- Chargement à distance de paramètres de configuration
- Commande et contrôle
- **Surveillance**
- Diagnostics

<span id="page-84-1"></span>Se reporter au guide d'exploitation VVDED399092US fournies avec le kit MODBUS.

#### <span id="page-84-0"></span>**Kit de remplacement du ATV18**

Cette option fournit des supports qui permettent de fixer un variateur de vitesse ATV28 aux trous de montage du panneau prévus pour un variateur de vitesse ATV18.

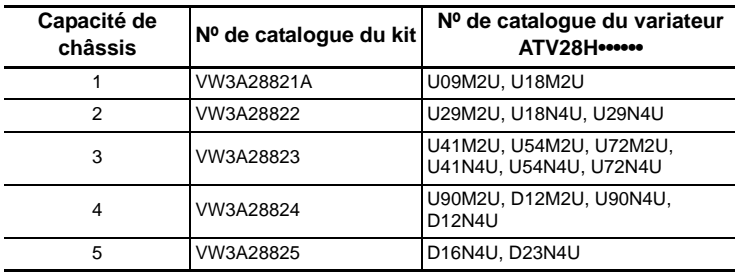

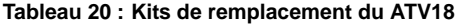

# **A**

aération [202,](#page-21-0) [257](#page-76-0) AIC [230](#page-49-0) altitude [192](#page-11-0) analogique entrée [230](#page-49-1), [235](#page-54-1) sortie [231,](#page-50-0) [235](#page-54-2) appareils périphériques [258](#page-77-1) armoire aération [202](#page-21-1) IP54 [200](#page-19-0) taille [200,](#page-19-0) [201](#page-20-0) type 12 [200](#page-19-0) arrêt injection cc [229](#page-48-0) rapide [229](#page-48-1) roue libre [229](#page-48-2) arrêt rapide [229](#page-48-1) arrêt roue libre [229](#page-48-2) asservissement par retour PI [230](#page-49-2) auto, /manuel [231](#page-50-1)

### **B**

bornes commande [216](#page-35-1) puissance [214](#page-33-0)

borniers emplacement [206](#page-25-0)

### **C**

câblage [206–](#page-25-1)[218](#page-37-0) composants des circuits d'artère [209](#page-28-0) d'alimentation [208](#page-27-0) inductance minimale [211](#page-30-0) méthodes générales [208](#page-27-1) schéma [218](#page-37-1) sortie [210](#page-29-0) câblage d'alimentation [208](#page-27-0) câble longueur [211](#page-30-1) passage [206](#page-25-2) routage [208](#page-27-2) trappe [206](#page-25-2) type [211](#page-30-2) capacitance [210](#page-29-1) CEM [202](#page-21-2) platine [205](#page-24-0) codes défaut [257](#page-76-1) paramètre [239–](#page-58-1)[254](#page-73-0) commande à 2 fils [224](#page-43-0) commande à 3 fils [224](#page-43-1)

commande PI [230](#page-49-3) commutation de référence [228](#page-47-0) condensation [202](#page-21-3) contacteur de ligne [210](#page-29-2) couple [221](#page-40-0), [232](#page-51-0) de freinage [193](#page-12-0) courant court-circuit [210](#page-29-3) du moteur [231](#page-50-2) entrée [209](#page-28-1) nominale [235](#page-54-3) thermique du moteur [235](#page-54-4) transitoire [193](#page-12-1) courant transitoire [193](#page-12-1)

### **D**

décélération adaptation de la rampe [235](#page-54-5) rampe [235](#page-54-6) découpage fréquence [193,](#page-12-2) [235](#page-54-7) défaut codes [257](#page-76-1), [259](#page-78-0) enregistrement [259](#page-78-0) relais [222](#page-41-0) remise à zéro [229,](#page-48-3) [257,](#page-76-2)

© 2000–2003 Schneider Electric Tous droits réservés 267

#### **Guide de l'utilisateur ALTIVAR**® **28 VVDED399062USR05/03 Index 05/2003**

### [259](#page-78-1) dégagements [197](#page-16-0) degré de pollution [192](#page-11-1) dimensions [195](#page-14-0)

### **E**

entrée analogique [235](#page-54-1) fréquence [193](#page-12-3) logique [235](#page-54-8) phases [193](#page-12-4) tension [193,](#page-12-5) [258](#page-77-2) entretien [257](#page-76-3) étiquettes [199](#page-18-0)

### **F**

FRANÇAIS

**FRANCAIS** 

forçage local [229](#page-48-4) freinage couple [193](#page-12-0) d'injection cc [235](#page-54-9) Freinage par injection cc [229](#page-48-0) fréquence de base [235](#page-54-10) de découpage [193,](#page-12-2) [235](#page-54-7) entrée [193](#page-12-3) gain de la boucle [235](#page-54-11)

### maximale [221](#page-40-1) moteur [232](#page-51-1) nominale [221](#page-40-2) résolution [193](#page-12-6) seuil atteint [231](#page-50-3) sortie [193](#page-12-7) fréquence de base [235](#page-54-10) fréquence maximale [221](#page-40-1) fusibles [210,](#page-29-4) [219](#page-38-0)

### **G**

gain intégral [230](#page-49-4) gain proportionnel [230](#page-49-5) gamme des produits [187](#page-6-0) grande vitesse [235](#page-54-12)

### **H**

**I**

humidité [192](#page-11-2)

inductance [211](#page-30-0) inspection [187](#page-6-1) installation [196](#page-15-0)[–202](#page-21-4)

### **K**

kit d'entrée du conduit [264](#page-83-1)

kit de logiciel d'essai et de mise en œuvre [264](#page-83-2)

Kit de montage sur profilé Omega [264](#page-83-3)

Kit de remplacement du ATV18 [265](#page-84-0)

kit MODBUS [265](#page-84-1)

### **L**

logique entrée [235](#page-54-8)

### **M**

Menu entraînement [242–](#page-61-1) [246](#page-65-0) Menu I/O (E/S) [247–](#page-66-0)[252](#page-71-0) menu réglages [239](#page-58-2)[–241](#page-60-0) Menu surveillance [253–](#page-72-0) [254](#page-73-0) menus accès [237](#page-56-0) entraînement [242–](#page-61-1)[246](#page-65-0) I/O [247–](#page-66-0)[252](#page-71-0) réglages [239–](#page-58-2)[241](#page-60-0) surveillance [253](#page-72-0)[–254](#page-73-0)

mesure de la tension du bus [207](#page-26-1) mise à la terre [212](#page-31-0) plusieurs variateurs [212](#page-31-1) montage [197](#page-16-1) NEMA type 12 (IP54) [202](#page-21-5) moteur couple [232](#page-51-0) courant [231](#page-50-2) courant thermique [235](#page-54-4) fréquence [232](#page-51-1) tension [235](#page-54-13)

### **N**

nominale courant [235](#page-54-3) fréquence [221](#page-40-2)

# **O**

options [262–](#page-81-0)[264](#page-83-4)

### **P**

paramètres accès [238](#page-57-0) codes [239–](#page-58-1)[254](#page-73-0) types [238](#page-57-1)

pas à pas [225](#page-44-0) petite vitesse [235](#page-54-14) phases entrée [193](#page-12-4) sortie [193](#page-12-8) poids [195](#page-14-0) programmation [234](#page-53-0)[–238](#page-57-2) protection [187,](#page-6-2) [192](#page-11-3), [257](#page-76-4) moteur [193](#page-12-9), [223](#page-42-0) thermique [223](#page-42-0) variateur de vitesse [193](#page-12-9) puissance [232](#page-51-2)

### **R**

rampe accélération [235](#page-54-6) commutation [225](#page-44-1) décélération [235](#page-54-6) rampe d'accélération [235](#page-54-6) réactance de ligne [191](#page-10-0), [209](#page-28-2) redémarrage automatique [259](#page-78-2) redémarrage automatique [259](#page-78-2) référence addition [230](#page-49-6) commutation [228](#page-47-0)

référence de vitesse atteinte [231](#page-50-4) réglages d'usine [235](#page-54-15) relais [231,](#page-50-5) [235](#page-54-16) remise à zéro défaut [257](#page-76-2), [259](#page-78-1)

# **S**

sens [224](#page-43-2) sens de marche arrière [224](#page-43-3) seuil de courant atteint [231](#page-50-6) sortie analogique [235](#page-54-2) câblage [210](#page-29-0) fréquence [193](#page-12-7) phases [193](#page-12-8) tension [193](#page-12-10) surintensité [211](#page-30-3) survitesse [221](#page-40-3)

### **T**

température [192](#page-11-4), [200](#page-19-1), [201](#page-20-1) tension entrée [193,](#page-12-5) [258](#page-77-2) moteur [235](#page-54-13) sortie [193](#page-12-10)

tension d'alimentation [258](#page-77-3) terminal d'exploitation [236](#page-55-0) thermique état [231](#page-50-7) protection [222](#page-41-1), [223](#page-42-0) résistance [200,](#page-19-2) [201](#page-20-2)

### **V**

ventilateur [222](#page-41-2) vibration [192](#page-11-5) vitesses présélectionnées [226](#page-45-0)